## يفاضإلا تانايبلا طبر ليوحت  $\overline{\phantom{a}}$

## المحتويات

[المقدمة](#page-0-0) [المتطلبات الأساسية](#page-0-1) [المتطلبات](#page-0-2) [المكونات المستخدمة](#page-1-0) [الاصطلاحات](#page-1-1) [الأوامر العامة](#page-1-2) مجموع<u>ة حلقة جسر المصدر</u> [تعريف النظير المحلي](#page-1-4) [تحديد النظير البعيد](#page-2-0) [وحدات التوقيت المستخدمة في DLSw](#page-8-0) [أوامر DLSw الإضافية](#page-11-0) [إظهار الأوامر](#page-11-1) [show dlsW peer](#page-11-2) [إظهار إمكانيات DLSw](#page-12-0) [show dlsW reachability](#page-12-1) [دائرة عرض البيانات](#page-13-0) [استكشاف الأخطاء وإصلاحها](#page-14-0) [حلقات](#page-14-1) [النسخ الاحتياطي/نظائر التكلفة](#page-16-0) [نظراء الحدود](#page-20-0) [تصحيح](#page-25-0) [جلسات NetBIOS](#page-30-0) [معلومات ذات صلة](#page-30-1)

## <span id="page-0-0"></span>المقدمة

تبديل ربط البيانات (DLSw (هو معيار تنفذه IBM يدعم نقل التحكم في الارتباط المنطقي (LLC (عبر شبكات .WAN DLSw هو شكل أكثر تفصيلا لجسر مسار المصدر عن بعد (RSRB (وهو أكثر تحديدا فيما يتعلق بما يمكنه أو لا يمكنه الجسر. يتطلب DLSw أن يقوم الموجه بنقل جلسة عمل 2LLC صالحة أو جلسة NetBIOS.

تقوم موجهات Cisco بتطبيق 1795 RFC) معيار DSLw (و 2166 (الإصدار 2 من DLSw(. أيضا، يقوم DLSw بتنفيذ المزيد من المميزات للتحكم في البث ونقل معلومات أقل عبر شبكة WAN من الطرق الأخرى.

## <span id="page-0-1"></span>المتطلبات الأساسية

### <span id="page-0-2"></span>المتطلبات

لا توجد متطلبات خاصة لهذا المستند.

## <span id="page-1-0"></span>المكونات المستخدمة

لا يقتصر هذا المستند على إصدارات برامج ومكونات مادية معينة.

## <span id="page-1-1"></span>الاصطلاحات

راجع [اصطلاحات تلميحات Cisco التقنية للحصول على مزيد من المعلومات حول اصطلاحات المستندات.](//www.cisco.com/en/US/tech/tk801/tk36/technologies_tech_note09186a0080121ac5.shtml)

## <span id="page-1-2"></span>الأوامر العامة

يغطي هذا القسم أوامر DLSw الهامة وأوامر تكوين DLSw وأوامر أستكشاف أخطاء DLSw وإصلاحها.

### <span id="page-1-3"></span>مجموعة حلقة جسر المصدر

تتمثل الخطوة الأولى في تكوين DLSw في إضافة الأمر source-bridge ring-group. يعمل هذا على توصيل واجهات Token Ring التي تنفذ ربط مسار المصدر (SRB).

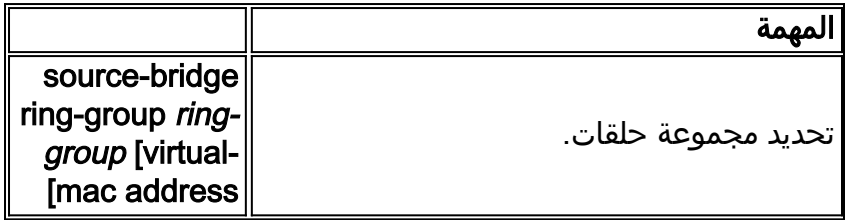

ملاحظة: عند تنفيذ DLSw على موجه لا يحتوي إلا على واجهات إيثرنت، لا حاجة لإعداد مجموعة حلقية.

## <span id="page-1-4"></span>تعريف النظير المحلي

الخيار التالي هو تعريف تعريف النظير المحلي. هذا عنوان IP في نفس المربع. يقوم هذا بشكل أساسي بتشغيل DLSw في الموجه.

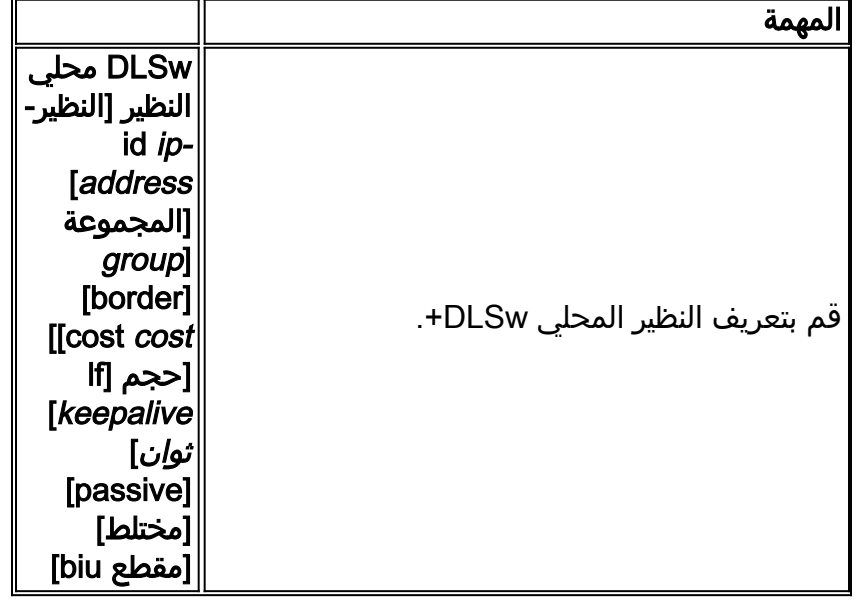

الخيار الأساسي في تكوين DLSw هو إنشاء عنوان IP لمعرف النظير المحلي. هذه أوصاف معلمات الأوامر:

• **المجموعة** و **الحد**— يتم إصدار هذه الأوامر معا لإنشاء نظائر الحدود في الشبكة.

- ا**لتكلفة** يتم إصدار هذا الأمر عندما يكون هناك مسارات متعددة إلى نفس الموقع. يعلم هذا الأمر الموجه كيفية الوصول إلى هذه المواقع البعيدة باستخدام المسار الأقل تكلفة أولا.
	- fi— يحدد هذا الأمر حجم الإطار الأكبر الذي يمكن لهذا النظير معالجته. يمكن ان تكون احجام الإطار:من 516 إلى 516 بايت الحد الأقصى لحجم الإطارمن 1470 إلى 1470 بايت الحد الأقصى لحجم الإطارمن 1500 إلى 1500 بايت الحد الأقصى لحجم الإطارالحد الأقصى لحجم الإطار 2052-2052 بايتالحد الأقصى لحجم الإطار 4472-4472 بايت8144-8144 بايت الحد الأقصى لحجم الإطار11407-11407 بايت كحد أقصى لحجم الإطارالحد الأقصى لحجم الإطار 11454-11454 بايت17800-17800 بايت الحد الأقصى لحجم الإطار
	- keepalive —يحدد هذا الأمر الفاصل الزمني بين حزم keepalive. يمكن أن يتراوح الفاصل الزمني بين 0 و 1200 ثانية. عادة ما يتم تعيينها على 0 عند تكوين DLSw لتوجيه الاتصال عند الطلب (DDR(.
		- passive —يقوم هذا الأمر بتكوين الموجه لعدم بدء تشغيل نظير من الموجه.
	- **المختلطة** يعني هذا الأمر أن الموجه يقبل الاتصالات من أي نظير بعيد يطلب بدء تشغيل النظير. يكون هذا الأمر مفيدا في المواقع الكبيرة التي لها العديد من الأقران، لأنك لا تحتاج إلى تعريف جميع الأقران عن بعد في الموجه الرئيسي.
- Biu-Segment— هذا الأمر هو خيار ل DLSw يسمح DLSw بالتحكم في حجم المقطع الأعلى في طبقات بنية شبكة النظام (SNA(. يمكن هذا الأمر المحطات الطرفية من الاعتقاد بأنها تستطيع إرسال كميات أكبر من البيانات.

### <span id="page-2-0"></span>تحديد النظير البعيد

بعد تحديد النظير المحلي، يمكنك تعريف النظير البعيد. يمكنك تحديد ثلاثة أنواع من الأقران: بروتوكول TCP والنقل السريع التسلسل (FST (والتحكم في الارتباط عالي المستوى المباشر (HDLC (وترحيل الإطارات. فيما يلي توضيحات للأوامر الصادرة لتعريف النظير البعيد:

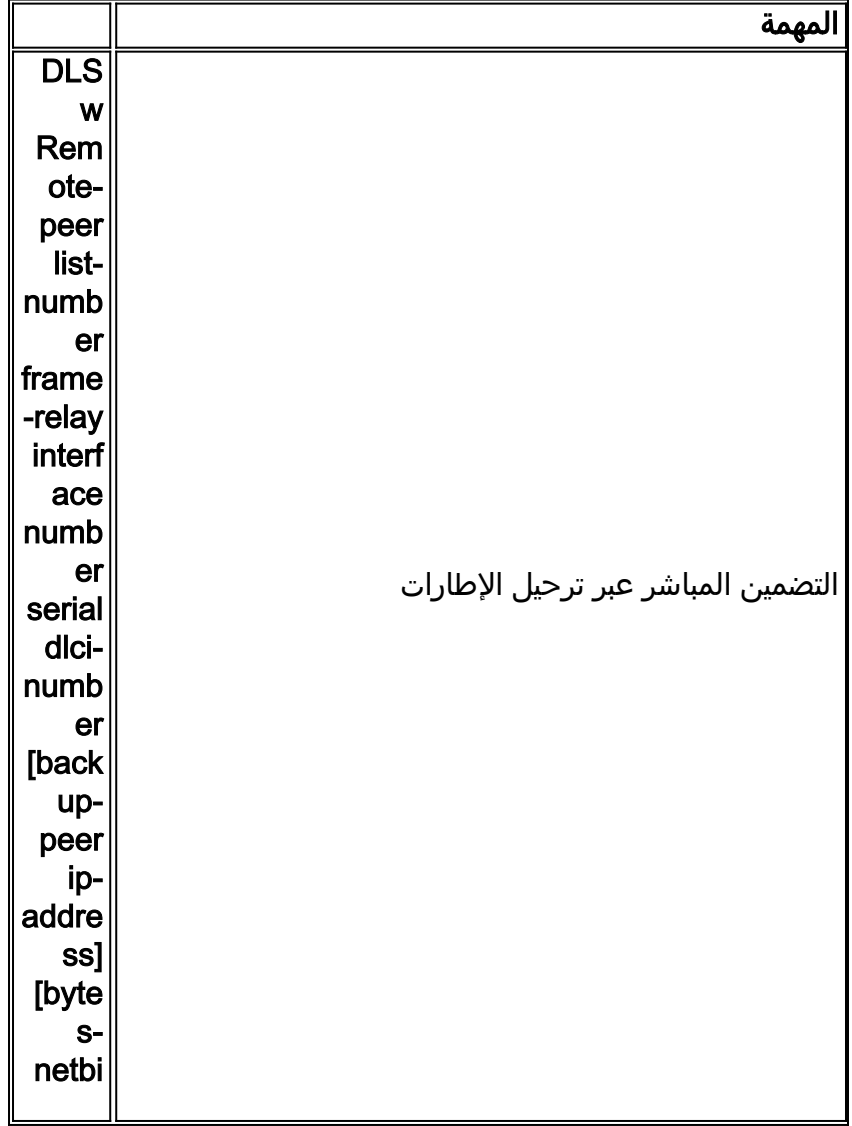

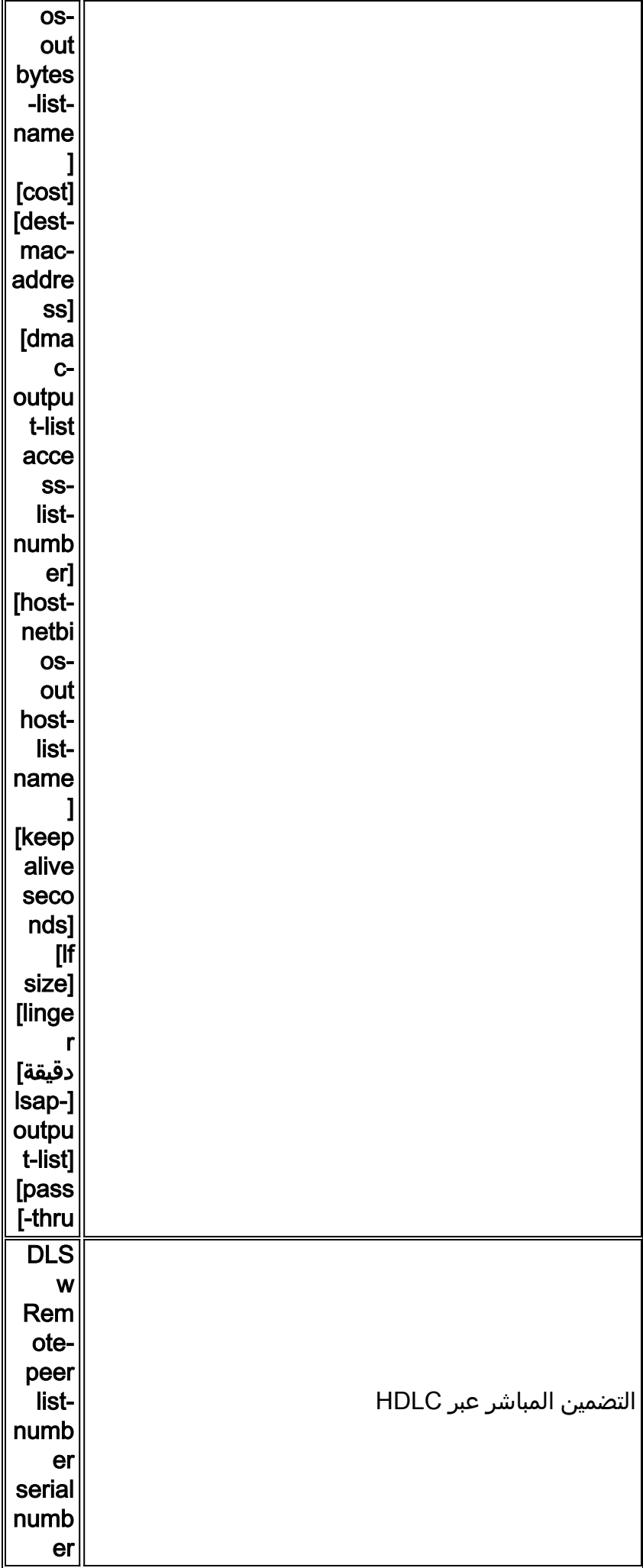

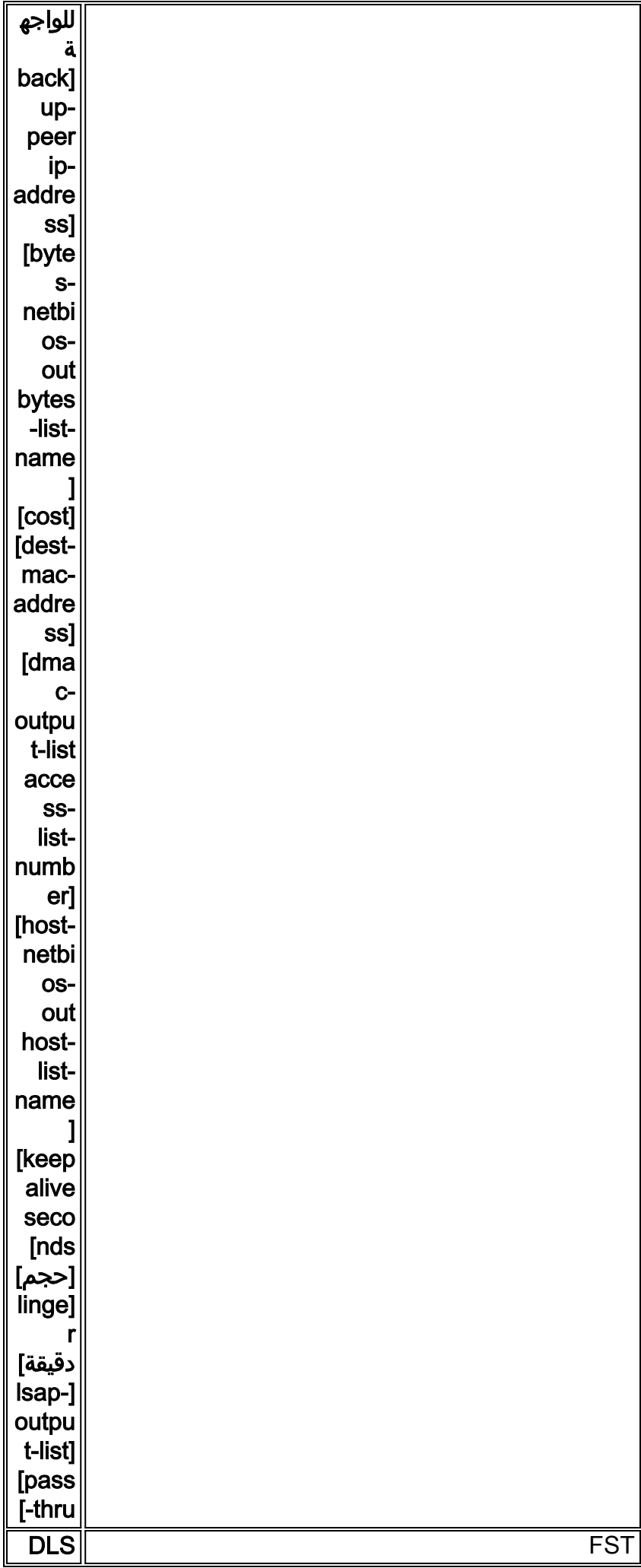

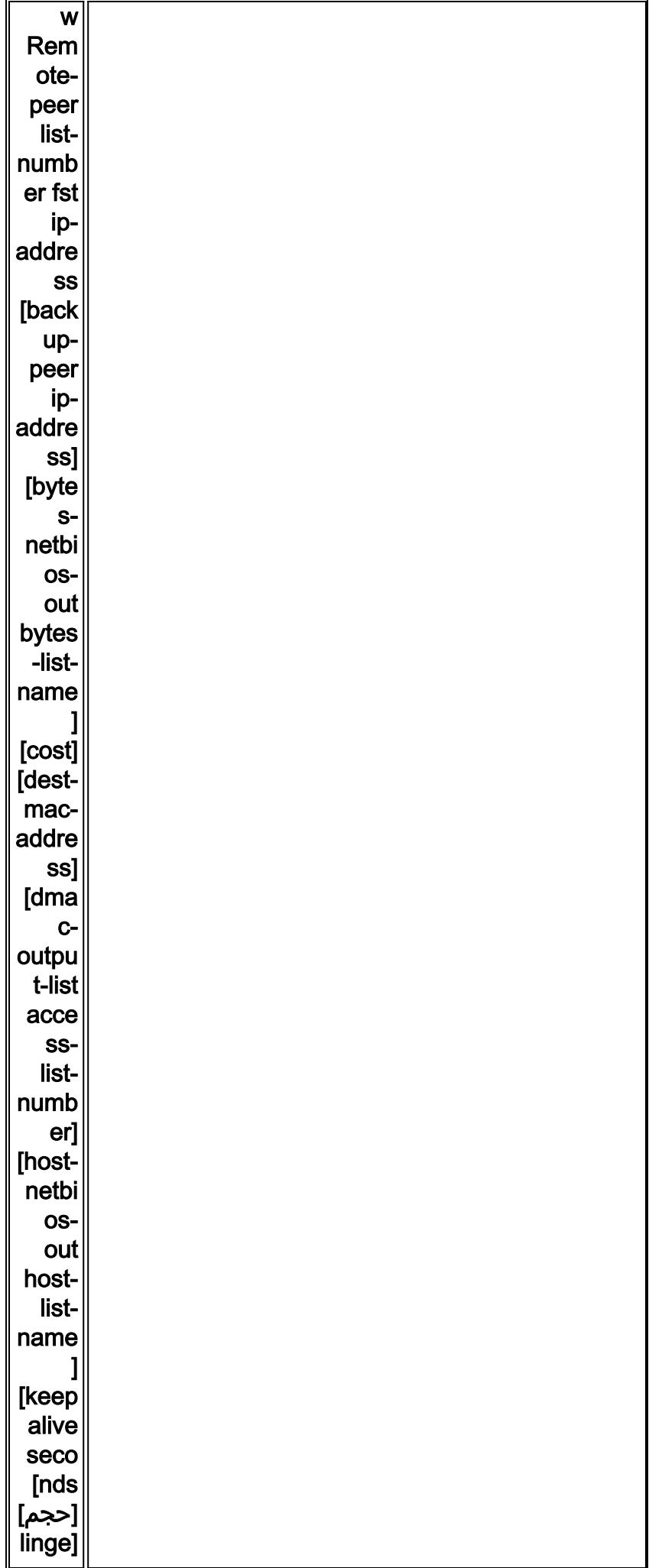

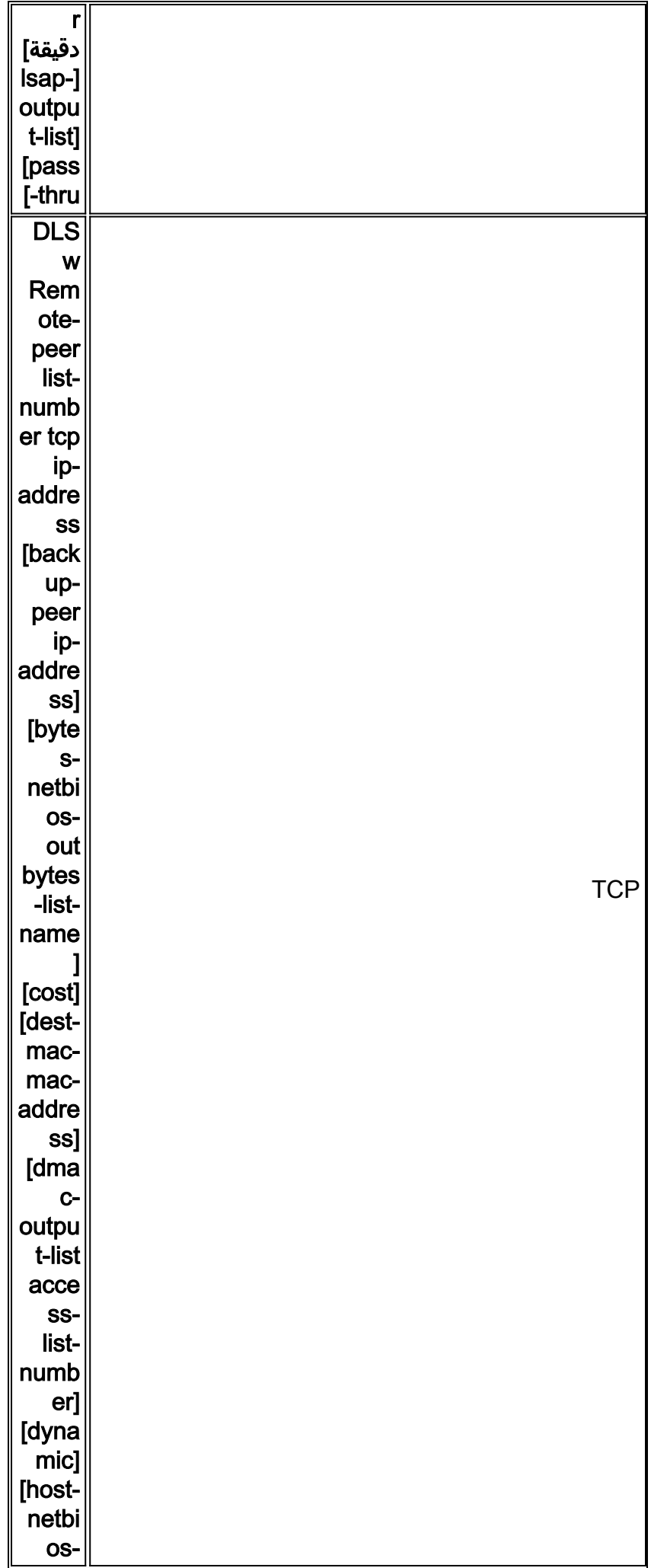

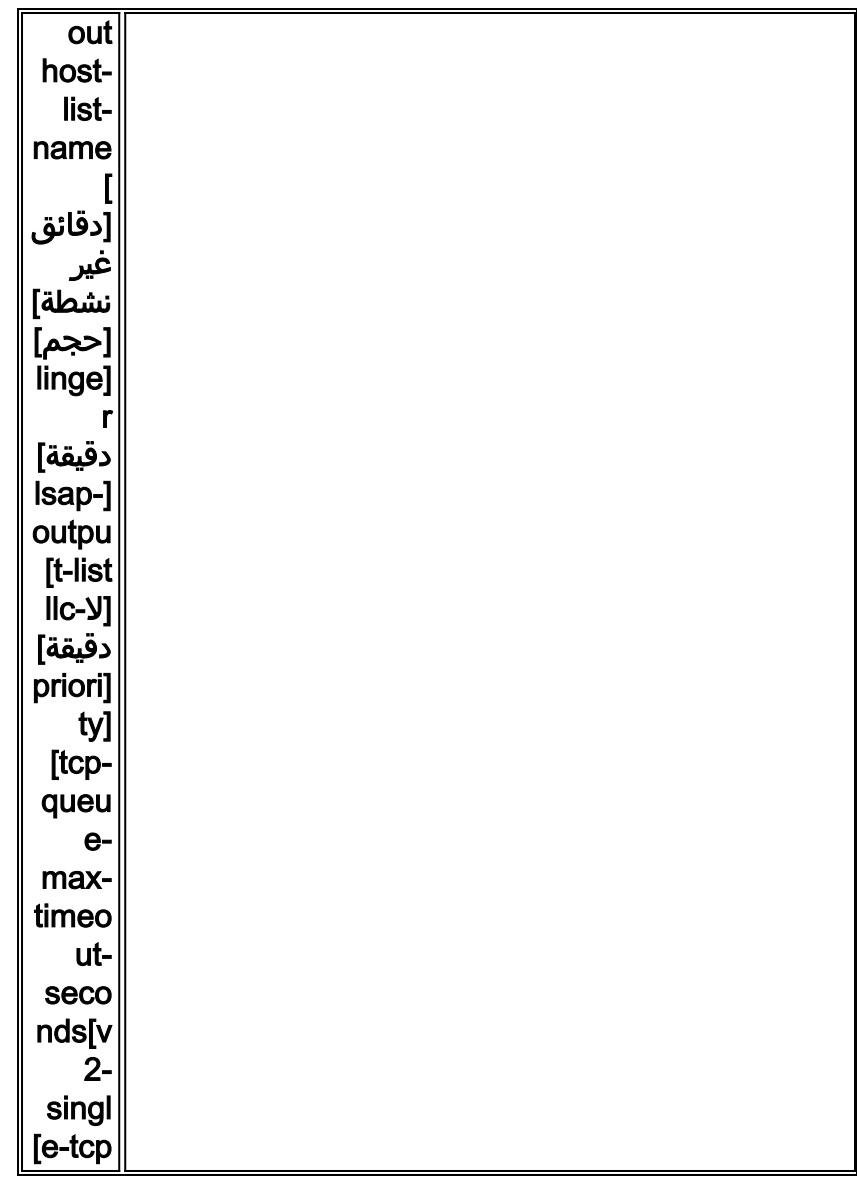

هذا هو أوصاف خيارات الأمر:

- **نظير النسخ الاحتياطي** يحدد خيار الأمر هذا النظير الذي يقوم بالنسخ الاحتياطي لهذا النظير في حالة فشل النظير الأول.
- **التكلفة** يحدد خيار الأمر هذا تكلفة هذا النظير. يتم إستخدام هذا الأمر عندما تكون هناك مسارات متعددة إلى وجهة وعندما تحتاج إلى سيناريو ذو إمكانية مفضلة.
	- basic-mac، dynamic، no-llc وinactivity— تتم مناقشة خيارات الأوامر هذه في قسم **النسخ** الاحتياطي/التكلفة النظير في هذا المستند.
	- dmac-output-listح يتم إصدار خيار الأمر هذا لتعريف قائمة الوصول التي تعلم الموجه اي عناوين MAC للوجهة البعيدة تسمح به، أو ترفض، حركة مرور المستكشف.
		- out-netbios-host —يتم إصدار خيار الأمر هذا لتطبيق أسماء عوامل تصفية مضيف NetBIOS.
- keepalive —يتم إصدار خيار الأمر هذا لتحديد الفاصل الزمني بالثواني بين keepalives. يستخدم هذا الجهاز في معظم الأحيان لمقاطع DDR.
	- f**f—** يحدد خيار الأمر هذا اكبر حجم مسموح به للنظير.
	- **الإطار** يحدد خيار الأمر هذا مقدار الوقت الذي يترك فيه الموجه نظير النسخ الاحتياطي مفتوحا الذي يصبح نشطا (بسبب الفشل الأساسي) بعد أن يصبح الارتباط الأساسي نشطا مرة أخرى.
		- priority —يقوم خيار الأمر هذا بإنشاء العديد من الأقران لتحديد أولوية حركة مرور DLSw.
			- max-queue-tcp —يغير خيار الأمر هذا القيمة الافتراضية ل 200 لقوائم انتظار TCP.
			- المهلة— يمثل خيار الأمر هذا عدد الثواني التي ينتظرها TCP للإقرار قبل قطع الاتصال.
	- tcpM-single2-V —تم تصميم خيار الأمر هذا للاستخدام في بيئات ترجمة عنوان الشبكة (NAT(. يعتقد كل

نظير أن لديه عناوين IP الأعلى لمنع كل نظير من قطع اتصال TCP واحد.

## <span id="page-8-0"></span>وحدات التوقيت المستخدمة في DLSw

فيما يلي توضيحات للأوقات المستخدمة في DLSw:

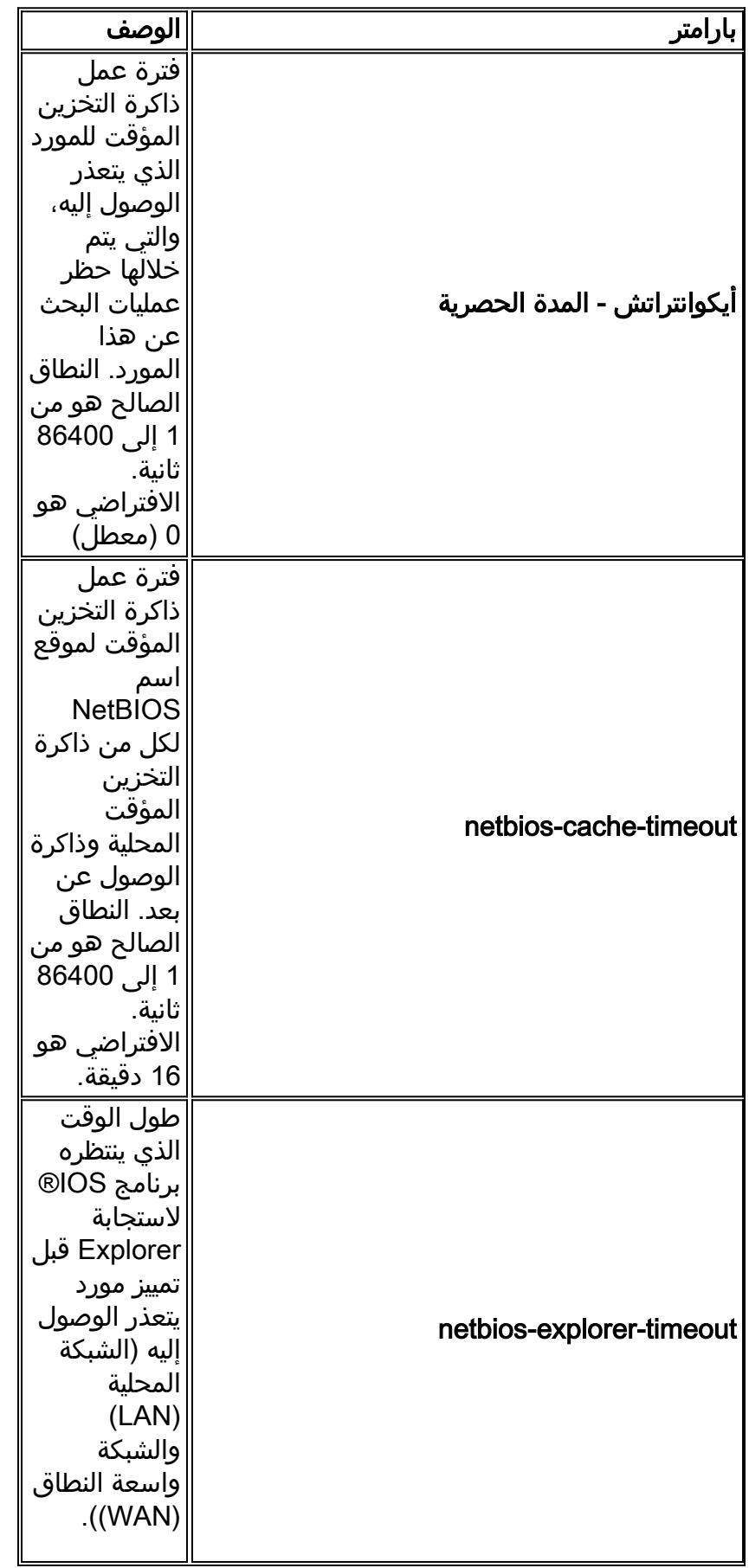

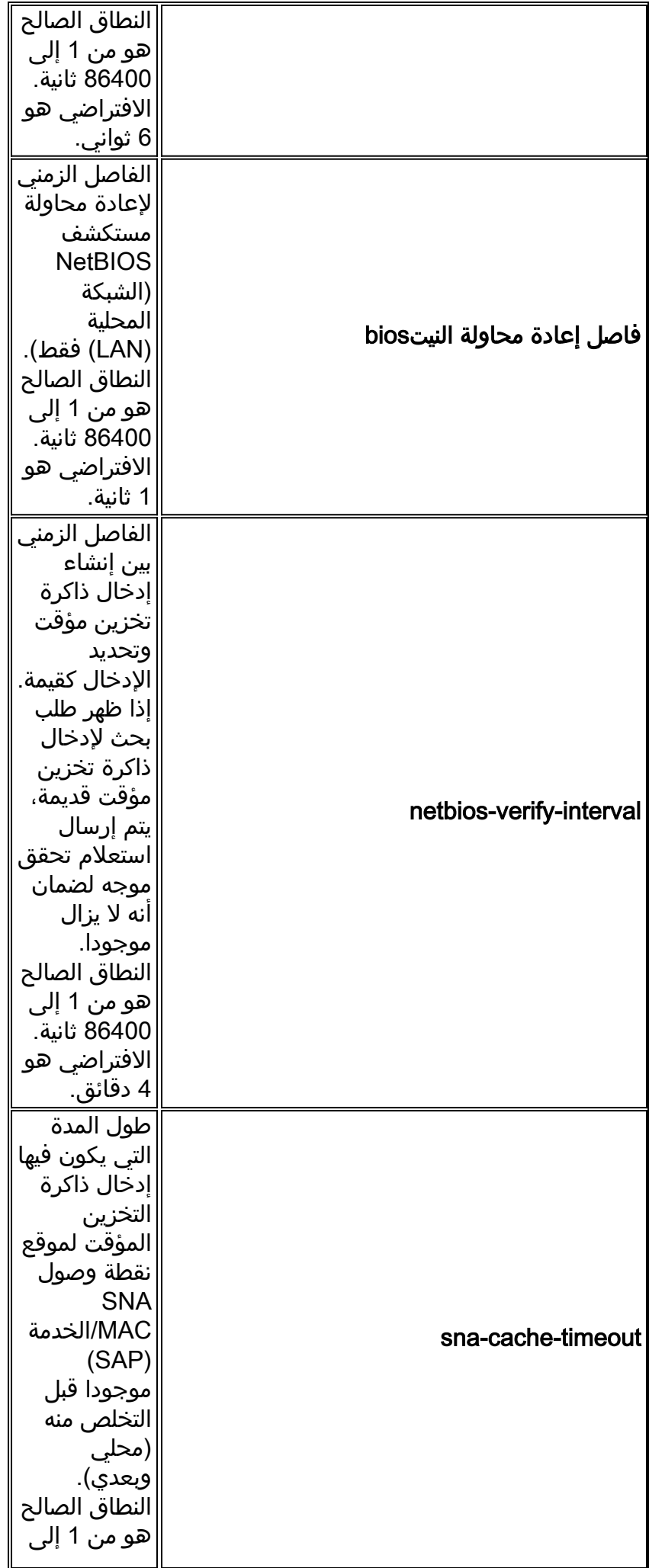

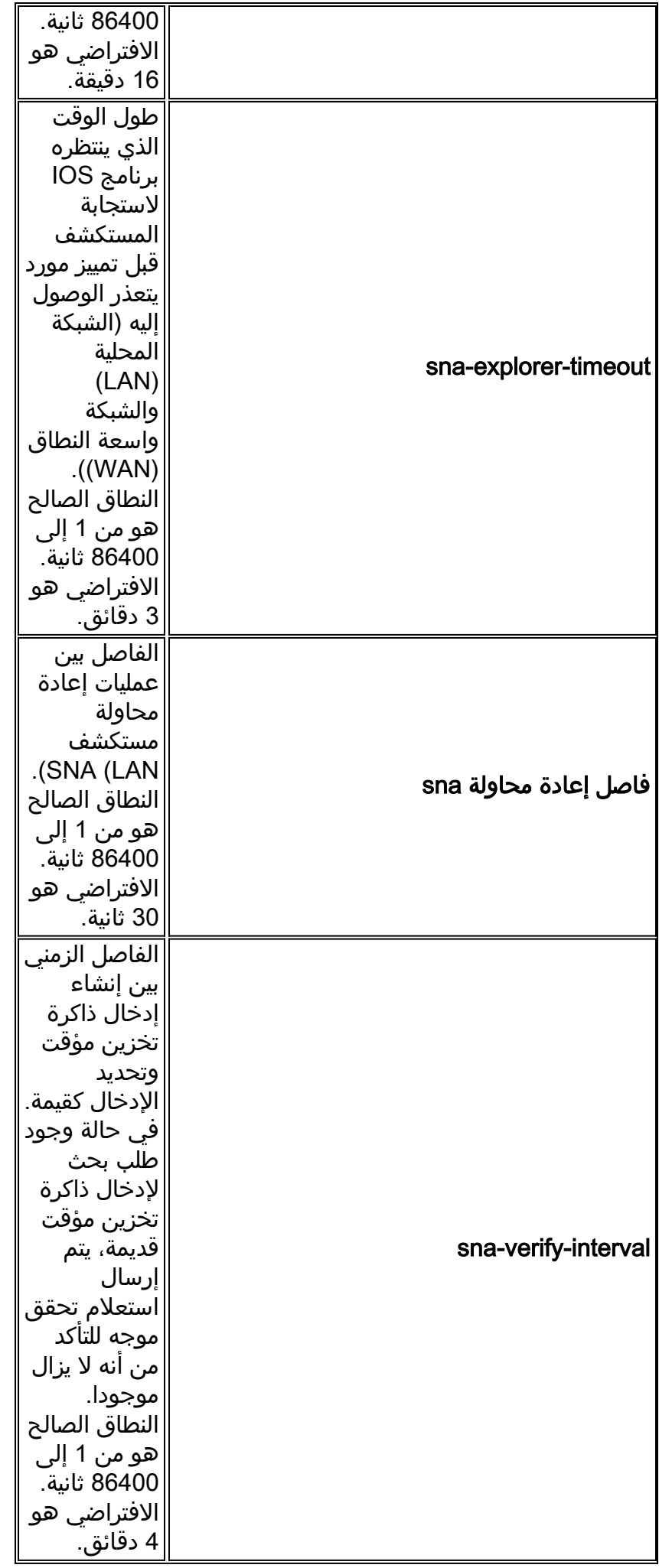

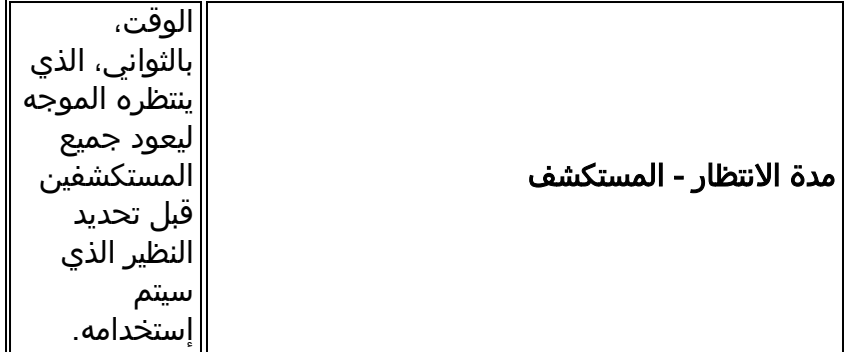

هذه المعاملات مفيدة جدا. على سبيل المثال، يمكنك تغيير الفاصل الزمني بالثواني التي يرسل فيها الموجه مستكشف. وهذا يساعد على تقليل عدد المستكشفين في الشبكة عن طريق زيادة الوقت بينهم. يمكنك أيضا تغيير القيم التي يقوم الموجه عندها بنسخ إدخالات التخزين المؤقت.

## <span id="page-11-0"></span>أوامر DLSw الإضافية

وهذه هي أوامر DLSw إضافية مهمة:

- DLSw allRoute-sna/netbios— يتم إصدار هذا الأمر لتغيير سلوك DLSw حتى يتم إستخدام جميع مستكشفي المسار بدلا من مستكشفي المسار الواحد.
- DLSw Bridge-group— يتم إصدار هذا الأمر لربط المجالات التي تم ربطها بشفافية مع DLSw. ويتم إستخدامه بشكل مكثف عند تكوين NetBIOS مع Ethernet.
- DLSw exploreq-depth— يحدد هذا الأمر قيمة قائمة انتظار DLSw Explorer. يتم إصدار هذا الأمر بعد الأمر queue-explorer bridge-source العادي، ولكنه يشير إلى جميع إطارات CUR (CANUREACH (التي تحتاج إلى معالجة. هذا الأمر مهم لأنه يغطي الحزم من الإيثرنت، حتى وإن لم تتم تغطيته في الأمر bridge-source exploreq-depth. راجع <u>[فهم ربط مسار المصدر واستكشاف الأخطاء وإصلاحها](//www.cisco.com/warp/customer/100/46.html)</u> للحصول على مزيد من المعلومات حول هذا الأمر.

# <span id="page-11-1"></span>إظهار الأوامر

تكون أوامر show والمخرجات الموضحة في هذا القسم مفيدة عند أستكشاف أخطاء DLSw وإصلاحها.

### <span id="page-11-2"></span>show dlsW peer

يوفر هذا الأمر معلومات حول الأقران. يتم عرض كل نظير بعيد تم تكوينه هنا، بما في ذلك كمية الحزم المرسلة والمستلمة.

> Peers: state pkts\_rx pkts\_tx type drops ckts TCP uptime TCP 5.5.5.1 CONNECT 2 2 conf 0 0 0 00:00:06 وهذه هي الحالات المحتملة:

- الاتصال— تعني هذه الحالة أن نظير DLSw يعمل بكفاءة.
- قطع الاتصال- تعني هذه الحالة أن النظير معطل أو غير متصل.
- EXG\_CAP —تعني هذه الحالة أن DLSw في تبادل الإمكانيات مع النظير البعيد.
- RD\_WAIT —هذه الحالة هي الخطوة الأخيرة في بدء تشغيل النظير. ينتظر هذا النظير النظير البعيد لفتح منفذ ●القراءة. راجع قسم <u>[تصحيح الأخطاء](#page-25-0)</u> في هذا المستند للحصول على مزيد من المعلومات حول متى يبدأ النظير في إصدار أمر peer dlsW debug.

● BUSY\_WAN —تعني هذه الحالة أن قائمة انتظار TCP الصادرة ممتلئة، ولا يمكن إرسال الحزمة. كما يعرض أمر **show dlsW peer ع**دد حالات السقوط وكمية الدوائر عبر النظير المحدد وقائمة انتظار TCP ووقت التشغيل. يزداد عداد الإسقاط لهذه الأسباب:

- واجهة WAN ليست قيد التشغيل للنظير المباشر.
- يحاول DLSw إرسال حزمة قبل اتصال النظير بالكامل (في انتظار حدث TCP أو حدث الإمكانات). قائمة انتظار TCP الصادرة ممتلئة.
	- عدم تطابق عدد تسلسل FST.
	- يتعذر الحصول على المخزن المؤقت لإبطاء حزمة FST للمحول.
- فشل وحدة التحكم في Cisco Bus على الطرف العالي؛ لا يمكن نقل الحزمة من مخزن الاستقبال المؤقت إلى مخزن الإرسال المؤقت، أو العكس.
	- لا يتطابق عنوان IP للوجهة لحزمة FST مع معرف النظير المحلي.
		- واجهة WAN غير متوفرة لنظير FST.
		- لم يتم تكوين أمر ذاكرة تخزين مؤقت لموجه SRB.
- المخزن المؤقت لحلقة Madge ممتلئ على الأنظمة منخفضة الطرف: شبكة WAN تقوم بالتغذية بسرعة كبيرة.

#### <span id="page-12-0"></span>إظهار إمكانيات DLSw

(DLSw: Capabilities for peer 5.5.5.1(2065 (vendor id (OUI) : '00C' (cisco version number : 1 release number : 0 init pacing window : 20 unsupported saps : none num of tcp sessions : 1 loop prevent support : no icanreach mac-exclusive : no icanreach netbios-excl. : no reachable mac addresses : none reachable netbios names : none cisco version number : 1 peer group number : 0 border peer capable : no peer cost : 3 biu-segment configured : no local-ack configured : yes priority configured : no : version string Cisco Internetwork Operating System Software (IOS (tm) 4500 Software (C4500-J-M), Version 10.3(13), RELEASE SOFTWARE (fc2 .Copyright (c) 1986-1996 by cisco Systems, Inc

#### <span id="page-12-1"></span>show dlsW reachability

DLSw MAC address reachability cache list Mac Addr status Loc. peer/port rif 0800.5a0a.c51d FOUND LOCAL TokenRing3/0 06B0.0021.00F0 0800.5a49.1e38 FOUND LOCAL TokenRing3/0 06B0.0021.00F0 (0800.5a95.3a13 FOUND REMOTE 5.5.5.1(2065

DLSw NetBIOS Name reachability cache list NetBIOS Name status Loc. peer/port rif

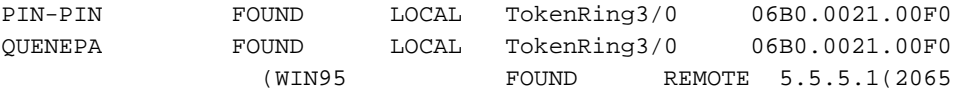

حقل **الحالة** هو الجزء الأكثر أهمية من الأمر show dlsW reach. هذه هي الحالات المحتملة:

- FOUND —قام الموجه بتحديد موقع الجهاز.
	- البحث— يقوم الموجه بالبحث عن المورد.
- FOUND\_NOT —تم تشغيل التخزين المؤقت السالب ولم تستجب المحطة للاستعلامات.
	- غير مؤكد— تم تكوين المحطة، لكن DLSw لم يتحقق منها.
- تحقق— التحقق من معلومات ذاكرة التخزين المؤقت لأن ذاكرة التخزين المؤقت آخذة في العمل بشكل ضعيف، أو أنه يتم التحقق من تكوين المستخدم.

<span id="page-13-0"></span>دائرة عرض البيانات

Index local addr(lsap) remote addr(dsap) state 4001.68ff.0001(04) 4000.0000.0001(04) CONNECTED 1622193728 PCEP: 60A545B4 UCEP: 60B0B640 (Port:To3/0 peer 5.5.5.1(2065 Flow-Control-Tx CW:20, Permitted:32; Rx CW:20, Granted:32 RIF = 06B0.0021.00F0

عند إصدار الأمر show dlsW circuit، انتبه إلى التحكم في التدفق. يوجد التحكم في التدفق على أساس كل دائرة. هذا اتصال يحدث أثناء قيام نظاري DLSw بتعيين الدائرة نافذة من النقل المحتمل. هذه القيمة تزيد وتنخفض حسب مقدار حركة المرور التي تحاول الدائرة المرور عبرها. يمكن أن تتغير القيمة حسب إزدحام السحابة.

يكون الأمر **show dlsW circuit** أكثر شمولا اعتبارا من 11.1 IOS. يسمح الأمر الآن بالنظر إلى دائرة DLSw على قيمة نقطة الوصول إلى الخدمة (SAP (أو قيمة MAC، والتي تبسط تحديد مواقع الدوائر عند أستكشاف الأخطاء وإصلاحها. هذا نموذج للمخرجات:

```
ibu-7206#sh dlsw cir
     Index local addr(lsap) remote addr(dsap) state
 4001.68ff.0001(04) 4000.0000.0001(04) CONNECTED 1622193728
                                       ? ibu-7206#sh dls cir det
       Circuit ID for a specific remote circuit <0-4294967295> 
mac-address Display all remote circuits using a specific MAC 
sap-value Display all remote circuits using a specific SAP 
                                                         \langle c \rangleibu-7206#show dlsw circuit detail mac 4000.0000.0001
     Index local addr(lsap) remote addr(dsap) state
 4001.68ff.0001(04) 4000.0000.0001(04) CONNECTED 1622193728
                         PCEP: 60A545B4 UCEP: 60B0B640 
                  (Port:To3/0 peer 5.5.5.1(2065 
Flow-Control-Tx CW:20, Permitted:29; Rx CW:20, Granted:29 
                                   RIF = 06B0.0021.00F0 
         4001.68ff.0000(04) CONNECTED (04)4000.0000.0001 241-00
                     (Port:To0 peer 5.5.7.1(2065 
Flow-Control-Tx CW:20, Permitted:27; Rx CW:20, Granted:27 
                                    RIF = 0630.00F1.0010 
                                                     s5e#sh cls
                                              DLU user: DLSWDLU
                     SSap:0x63 type: llc0 class:0
```

```
DTE:0800.5a95.3a13 0800.5a0a.c51d F0 F0 
            T1 timer:0 T2 timer:0 Inact timer:0
            max out:0 max in:0 retry count:0 
                XID retry:0 XID timer:0 I-Frame:0 
                 DTE:4000.0000.0001 4001.68ff.0000 04 04 
            T1 timer:0 T2 timer:0 Inact timer:0
            max out:0 max in:0 retry count:0 
                XID retry:0 XID timer:0 I-Frame:0 
   TokenRing0 DTE: 4000.0000.0001 4001.68ff.0000 04 04 state NORMAL
V(S)=23, V(R)=23, Last N(R)=22, Local window=7, Remote Window=127
                           akmax=3, n2=8, Next timer in 1240 
          xid-retry timer 0/0 ack timer 1240/1000 
         p timer 0/1000 idle timer 10224/10000 
          rej timer 0/3200 busy timer 0/9600 
          akdelay timer 0/100 txQ count 0/200
```
## <span id="page-14-0"></span>استكشاف الأخطاء وإصلاحها

وبشكل افتراضي، يقوم DLSw بإنهاء جلسات عمل LLC في الموجهات (الإطار المحلي). بالإضافة إلى ذلك، ولأنه ينهي حقل معلومات التوجيه (RIF(، هناك مسائل تصميم أخرى يجب مراعاتها. يتم وصف أكثر مشاكل DLSw شيوعا في هذا القسم.

### <span id="page-14-1"></span>حلقات

من أهم الأمور التي يجب تذكرها حول DLSw هو إنهاء RIF. هذه مشكلة لأن حلقات التكرار الرئيسية في الشبكة يمكن إنشاؤها بسهولة. يوضح هذا المخطط حلقة:

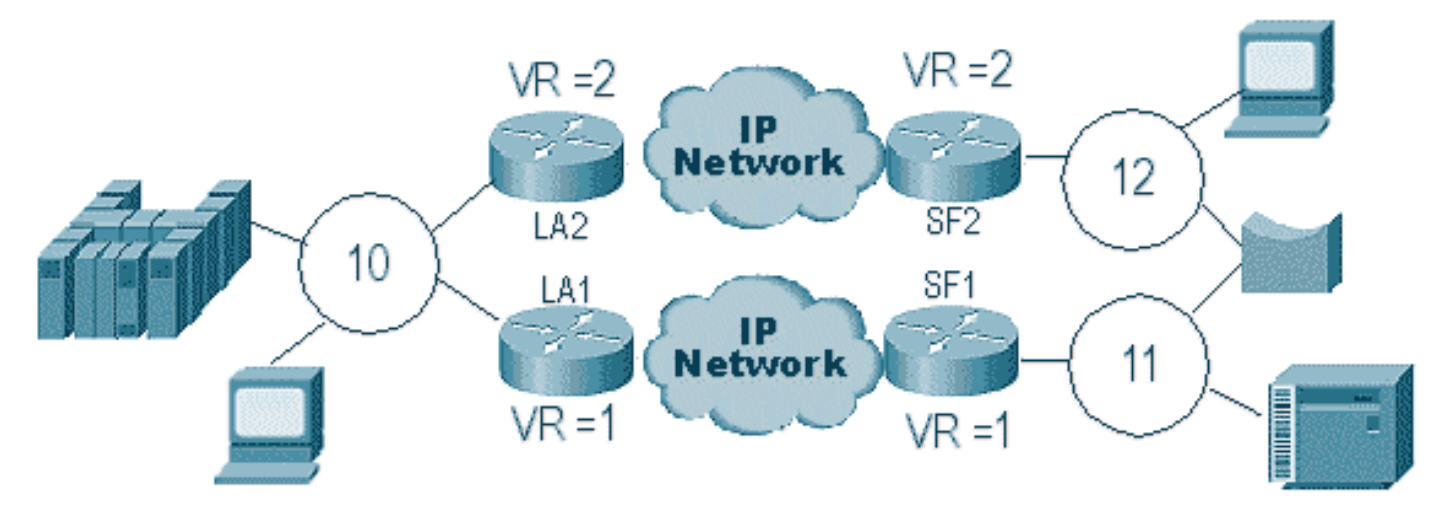

في هذه الحالة، حيث أن DLSw ينهي RIF، الربط يذهب حول إلى ما لا نهاية. وذلك لأنه في كل مرة يتم فيها إرسال إطار CUR من نظير إلى نظير، يقوم النظير المتلقي بإنشاء مستكشف جديد (بدون RIF (وإرساله. يتم وصف خطوات المستكشف:

.1 يرسل ال 3174 في حلقة 11 مستكشف أن يصل إلى المضيف.

.2 كلا من 1SF والجسر ينسخ الإطار.

.3 تنشئ 1SF إطار CUR ل 1LA) النظير) لإخبار 1LA أن 3174 يريد الوصول إلى المضيف.

.4 يستقبل 2SF الحزمة ويفعل الأمر نفسه.

.5 الآن 1LA و 2LA قم بإنشاء المستكشف وإرساله إلى الحلقة.

.6 يتلقى 1LA و 2LA مستكشف أنشأه كل منهما الآخر.

.7 الآن هناك معضلة، لأن كل جانب يعتقد أن ال 3174 مرتبطة محليا.

8. يحتوي كل موجه على الموجه 3174، المحلي والبعيد على حد سواء.

- .9 الآن يرسلون إطار iRange إلى 1SF و 2SF، على التوالي، مما يخلق إستجابة من المضيف نحو .3174
- 10. يضع كل من SF1 و SF2 إستجابة المستكشف على Token Ring ويعلم كل منهم ان عنوان MAC للمضيف يمكن الوصول إليه محليا وعن بعد.
- إمكانية الوصول إلى DLSw جدران الحماية ضد المستكشف بشكل غير معروف. ومع ذلك، باستخدام إطارات .11 المعلومات غير المرقمة (UI(، يمكن أن يحدث هذا تكرار حلقي، ثم قم بتشغيل وحدة المعالجة المركزية (CPU (واستخدام الخط حتى .٪100

إذا حدث هذا، فتحقق من أن الحلقة الظاهرية في الموجهات هي نفسها تماما على كل جانب من السحابة، كما هو معروض في هذا المخطط:

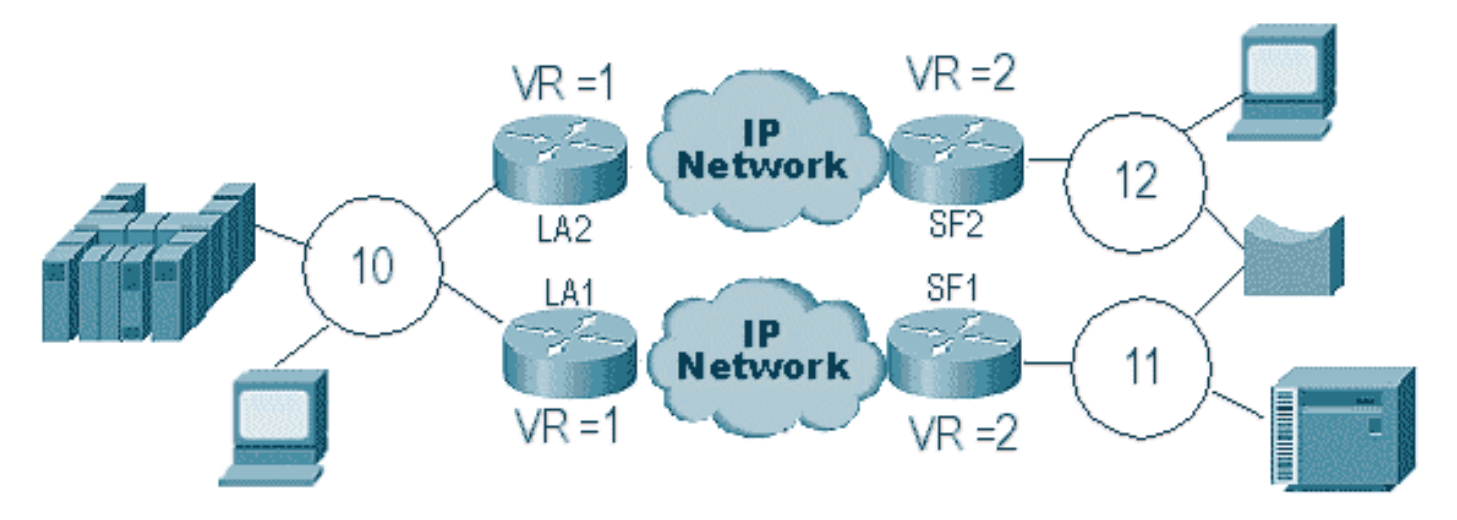

تحتوي الموجهات على كل جانب من هذه السحابة على نفس رقم الحلقة الظاهري. هذا يضمن أن أحد الموجهات يرسل مستكشف قد اجتاز الحلقة بالفعل، ثم يقوم الموجه بإسقاطها. عندما يقوم 1LA بإنشاء مستكشف لإطار CUR تم إستقباله بواسطة 1SF، يقوم 2LA بإسقاطه لأن المستكشف قد مر بالفعل من خلال الحلقة .1 في هذا السيناريو، من المهم أن يكون للموجه جسر مختلف تم تكوينه إذا كانت الحزمة متجهة إلى نفس الحلقة، وهي حالة جانب LA من الشبكة.

في إصدار إيثرنت من نفس السيناريو، يجب تعطيل نظير. يتم عرض مثال في هذا الرسم التخطيطي:

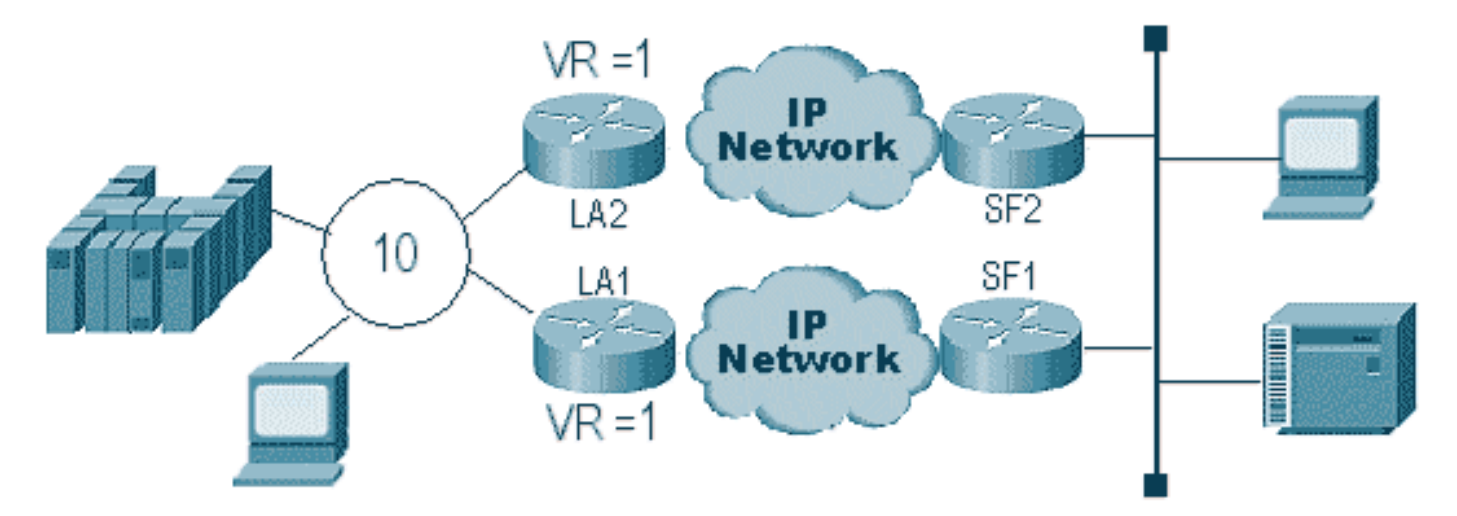

لأن الحزمة على الإيثرنت لا تحتوي على RIF، لا يمكن للموجه تحديد ما إذا كان البث، الذي تم إنشاؤه بواسطة الموجه الآخر على الشبكة المحلية، من الموجه الآخر أو من محطة منشئة. مع SNA، تم إنشاء الحزمة محليا أو عن بعد. لأن المستكشفين من بيئة Ring Token في الواقع لديهم عناوين MAC للمصدر والوجهة على حد سواء، فإنها ليست بث على الإيثرنت، بل إطار موجه إلى محطة من آخر.

يتم شرح ما يحدث في المخطط السابق في الخطوات التالية:

- .1 يتم إرسال مستكشف من الطراز 3174 إلى المضيف.
- .2 تم قبول هذا المستكشف بواسطة كل من 1SF و 2SF.
- .3 تقوم كل من 1SF و 2SF بإنشاء CUR للجانب الآخر 1LA و 2LA.
- وتقوم هذه الوحدات بإنشاء مستكشف يستجيب إليه المضيف؛ ولأنه مستكشف مسار واحد، يتم الاستجابة له .4 بواسطة مستكشف مسار كامل.
	- .5 كلا من 1LA و 2LA يخلق إطار CUR إلى 1SF و 2SF، أي يخلق الربط ل .3174
- تستمع 1SF إلى عنوان MAC للمضيف الوارد من الإيثرنت وتعتقد الآن أن المضيف موجود على الشبكة المحلية. .6 ولكن في ذاكرة التخزين المؤقت ل 1SF، يستجيب معرف المضيف من نظير بعيد.
	- .7 وهذا يفرض على الموجه أن يكون المضيف محليا وبعديا على حد سواء، مما يعني أن DLSw معطل.

## <span id="page-16-0"></span>النسخ الاحتياطي/نظائر التكلفة

يقوم نظراء النسخ الاحتياطي بإضافة تجاوز الأعطال إلى DLSw في حالة فقد النظير. عادة ما يتم إعداد هذا في بيئات المراكز حتى عند فشل موجه أساسي، يمكن أن يقبل موجه آخر الموجه الفاشل. توضح التكوينات والمخطط الموجود في هذا القسم إعداد نظير نسخ إحتياطي.

#### D3B

```
:Current configuration
                                   !
                       version 11.1
         service udp-small-servers
         service tcp-small-servers
                                  !
                       hostname d3b
                                   !
                                   !
        source-bridge ring-group 2
 dlsw local-peer peer-id 1.1.14.1
             cost 2 promiscuous 
                                   !
               interface Loopback0
ip address 1.1.14.1 255.255.255.0 
                                   !
                 interface Serial0
 ip address 1.1.6.2 255.255.255.0 
                 bandwidth 125000 
                 clockrate 125000 
                                   !
              interface TokenRing0
 ip address 1.1.5.1 255.255.255.0 
                    ring-speed 16 
              source-bridge 3 1 2 
           source-bridge spanning 
                                   !
                               D3C
```

```
:Current configuration
                         !
             version 11.1
service udp-small-servers
service tcp-small-servers
                         !
```

```
hostname d3c
                                   !
                                   !
        source-bridge ring-group 2
  dlsw local-peer peer-id 1.1.12.1
             cost 4 promiscuous 
                                   !
                interface Loopback0
ip address 1.1.12.1 255.255.255.0 
                                  !
                  interface Serial0
 ip address 1.1.4.1 255.255.255.0 
                 bandwidth 500000 
                  clockrate 500000 
                                  !
              interface TokenRing0
 ip address 1.1.5.2 255.255.255.0 
                     ring-speed 16 
              source-bridge 3 2 2 
           source-bridge spanning
```
#### D3A

!

```
:Current configuration
                                  !
                      version 11.1
         service udp-small-servers
         service tcp-small-servers
                                  !
                      hostname d3a
                                  !
                                  !
        source-bridge ring-group 2
 dlsw local-peer peer-id 1.1.13.1
   dlsw remote-peer 0 tcp 1.1.14.1
   dlsw remote-peer 0 tcp 1.1.12.1
   dlsw timer explorer-wait-time 2
                                  !
               interface Loopback0
ip address 1.1.13.1 255.255.255.0 
                                  !
                 interface Serial0
 ip address 1.1.6.1 255.255.255.0 
                 bandwidth 500000 
                                  !
                 interface Serial1
 ip address 1.1.4.2 255.255.255.0 
                 bandwidth 125000 
                                  !
              interface TokenRing0
 ip address 1.1.1.1 255.255.255.0 
                    ring-speed 16 
              source-bridge 3 1 2 
           source-bridge spanning 
                                  !
```
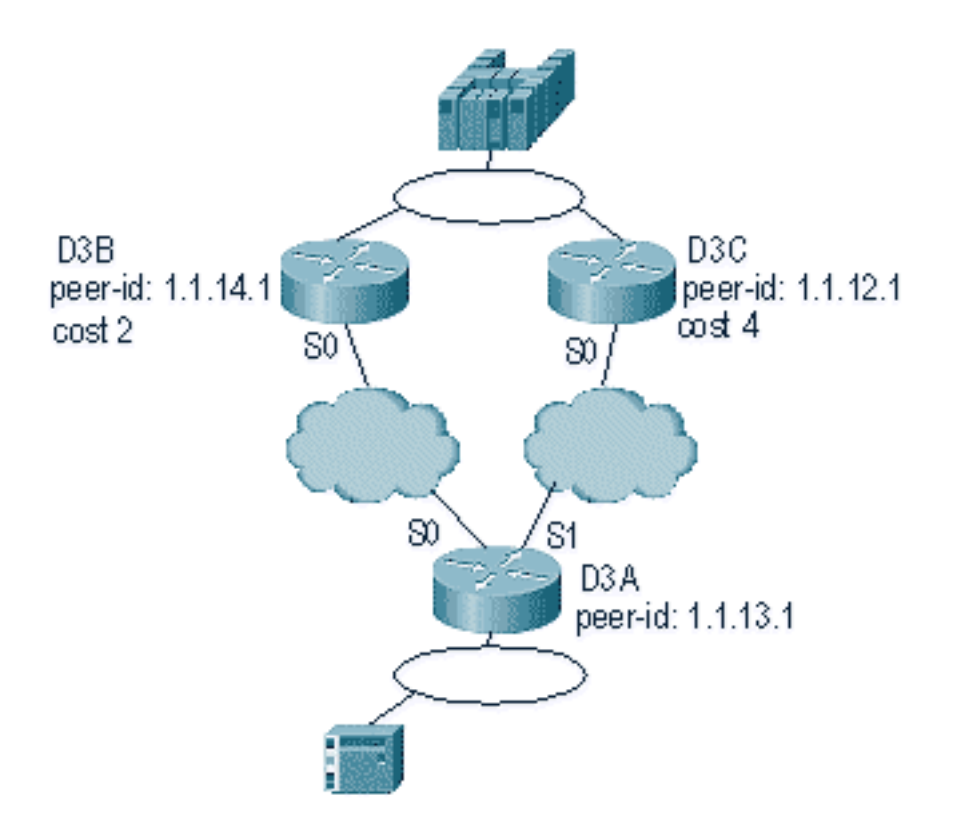

أول شيء يجب تذكره حول نظراء تكلفة DLSw هو أن كلا النظيرين نشطان. يحافظ الموجه على نظير نسخ إحتياطي واحد فقط. يمكن أن يحتوي على إثنين في ذلك الوقت إذا تم تكوين **اللزجة**. هذا ما حدث في الرسم التخطيطي السابق:

- .1 يستلم a3D مستكشف ويبدأ العملية بإرسال إطار CUR إلى كل نظير بعيد.
- .2 يتلقى B3D و C3D إطارات CUR. يولد كل منها مستكشف للمضيف، والذي يرد على كل من B3D و C3D.
	- .3 كل من B3D و C3D يستجيبان مرة أخرى إلى A3D باستخدام Icanreach.
		- .4 يرسل A3D إستجابة المستكشف إلى المحطة الطرفية.
- تقوم المحطة البعيدة بتشغيل دائرة DLSw، مع تعريف التبادل (XID (ل SNA وتعيين الوضع المتوازن غير .5 المتزامن (SABME (ل NetBIOS.
	- .6 يحدد A3D تكلفة أقل ضمن قابلية الوصول.

هناك مؤقت في A3D يمكن تعريفه لإخبار الموجه كم من الوقت ينبغي الانتظار حتى يرجع المستكشفون إلى A3D. يؤدي هذا إلى تجنب المشاكل المتعلقة بالتكاليف التي يمكن أن تحدث عندما يستخدم الموجه المستكشف الأول الذي يعود إليه. قم بإصدار الأمر dlsW Timer Explorer-wait-time <seconds>لتعيين هذا المؤقت.

بالإضافة إلى ذلك، عند تنفيذ الأقران الحدوديين، يرسل DLSw إطار CUR واحد فقط إلى النظير الأقل تكلفة. وهي تتصرف بشكل مختلف عن تصرفها عندما تؤدي التكلفة دون نظرائها على الحدود.

يعمل نظراؤنا في النسخ الاحتياطي بشكل مختلف قليلا. يمكنك تحديد نظير النسخ الاحتياطي في النظير الذي سيتم نسخه إحتياطيا للنظير المحدد. وهذا يعني أن النظير الذي يحتوي على جملة النسخ الاحتياطي هو نظير النسخ الاحتياطي نفسه.

حدد خيار اللزجة بحيث لا يمكن للدوائر أن تنهار فورا عندما يصبح النظير الرئيسي قيد التشغيل مرة أخرى. ويكون هذا مفيدا إذا كان النظير الأساسي يتغير لأعلى ولأسفل، لأنك لا تريد إستخدام النظير المعيب.

وهذا يوضح تكوين أقران النسخ الاحتياطي:

D3B

:Current configuration

```
version 11.1
         service udp-small-servers
         service tcp-small-servers
                                  !
                       hostname d3b
                                  !
                                  !
        source-bridge ring-group 2
  dlsw local-peer peer-id 1.1.14.1
                     promiscuous 
                                  !
               interface Loopback0
ip address 1.1.14.1 255.255.255.0 
                                  !
                 interface Serial0
 ip address 1.1.6.2 255.255.255.0 
                 bandwidth 125000 
                 clockrate 125000 
                                  !
              interface TokenRing0
 ip address 1.1.5.1 255.255.255.0 
                     ring-speed 16 
              source-bridge 3 1 2 
           source-bridge spanning 
                                  !
```
#### D3C

!

```
:Current configuration
                                  !
                       version 11.1
         service udp-small-servers
         service tcp-small-servers
                                  !
                       hostname d3c
                                  !
                                  !
        source-bridge ring-group 2
 dlsw local-peer peer-id 1.1.12.1
                     promiscuous 
                                  !
               interface Loopback0
ip address 1.1.12.1 255.255.255.0 
                                  !
                 interface Serial0
 ip address 1.1.4.1 255.255.255.0 
                 bandwidth 500000 
                 clockrate 500000 
                                  !
              interface TokenRing0
 ip address 1.1.5.2 255.255.255.0 
                     ring-speed 16 
              source-bridge 3 2 2 
           source-bridge spanning 
                                  !
```
#### D3A

```
:Current configuration
                                                     !
                                         version 11.1
                            service udp-small-servers
                            service tcp-small-servers
                                                     !
                                         hostname d3a
                                                     !
                                                     !
                           source-bridge ring-group 2
                    dlsw local-peer peer-id 1.1.13.1
                     dlsw remote-peer 0 tcp 1.1.14.1
dlsw remote-peer 0 tcp 1.1.12.1 backup-peer 1.1.14.1
                                              linger 5
                     dlsw timer explorer-wait-time 2
                                                     !
                                  interface Loopback0
                  ip address 1.1.13.1 255.255.255.0 
                                                     !
                                    interface Serial0
                   ip address 1.1.6.1 255.255.255.0 
                                    bandwidth 500000 
                                                     !
                                    interface Serial1
                    ip address 1.1.4.2 255.255.255.0 
                                    bandwidth 125000 
                                                     !
                                 interface TokenRing0
                    ip address 1.1.1.1 255.255.255.0 
                                       ring-speed 16 
                                 source-bridge 3 1 2 
                              source-bridge spanning 
                                                     !
```
يتم قطع اتصال النظير عن طريق إصدار أمر show dlsW peer:

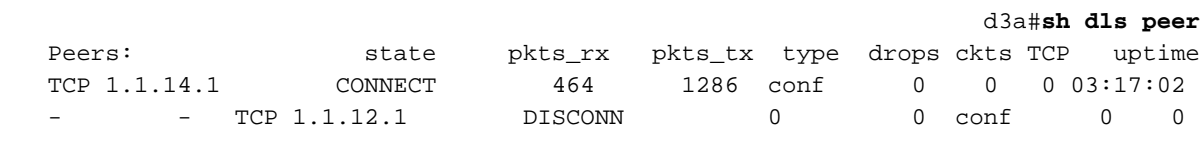

## <span id="page-20-0"></span>نظراء الحدود

ونظراء الحدود هم ميزة DLSw مهمة لأنهم يحلون مشكلة التحكم في البث في شبكة. يوضح هذا المثال كيفية تكوين نظراء الحدود وما يحدث عند ظهور جلسة عمل:

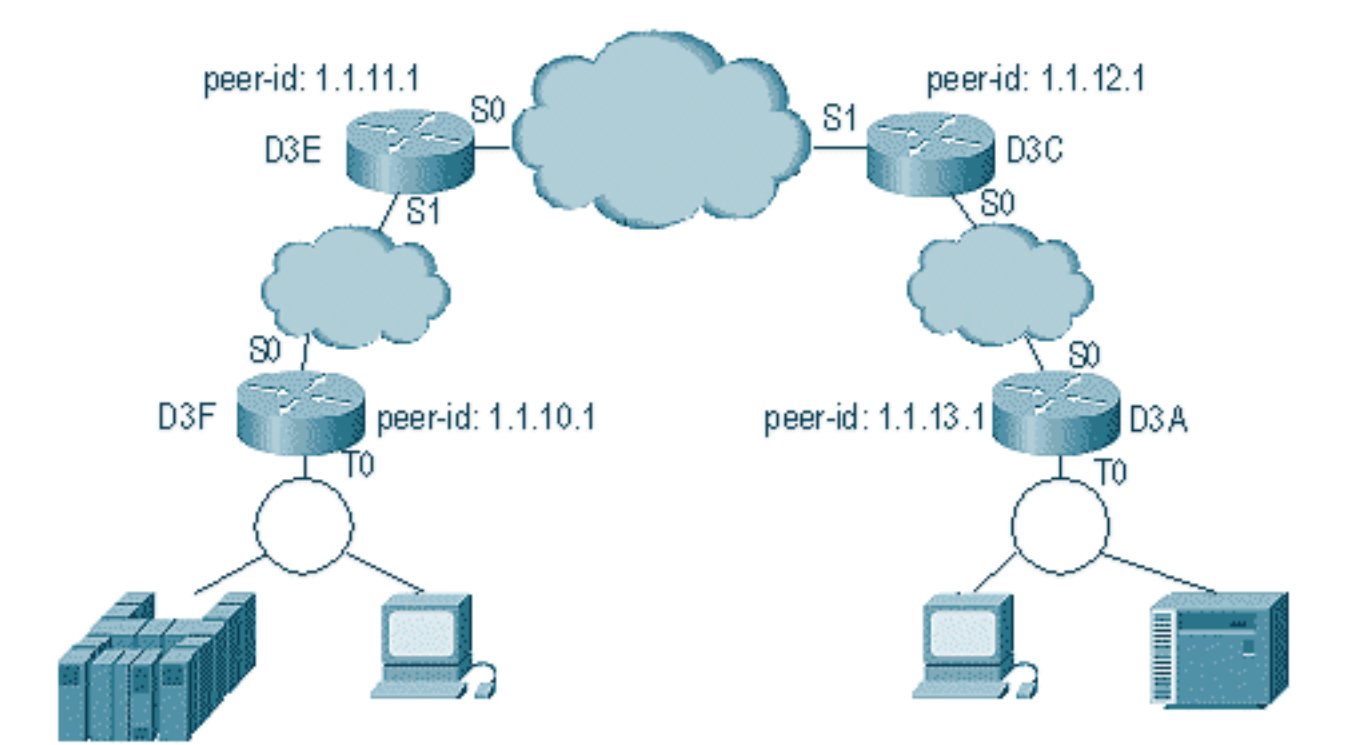

#### D3E

```
:Current configuration
                                        !
                             version 11.1
               service udp-small-servers
               service tcp-small-servers
                                        !
                             hostname d3e
                                        !
                                        !
dlsw local-peer peer-id 1.1.11.1 group 1
                   border promiscuous 
         dlsw remote-peer 0 tcp 1.1.12.1
                                        !
                      interface Loopback0
      ip address 1.1.11.1 255.255.255.0 
                                        !
                        interface Serial0
       ip address 1.1.3.1 255.255.255.0 
                                        !
                        interface Serial1
       ip address 1.1.2.2 255.255.255.0 
                       clockrate 500000 
                                        !
                    interface TokenRing0
   ip address 10.17.1.189 255.255.255.0 
                          ring-speed 16 
                                        !
                          router ospf 100
   network 1.0.0.0 0.255.255.255 area 0 
                                        !
                                    D3C
```
:Current configuration

```
version 11.1
               service udp-small-servers
               service tcp-small-servers
                                         !
                             hostname d3c
                                         !
                                         !
dlsw local-peer peer-id 1.1.12.1 group 2
                    border promiscuous 
         dlsw remote-peer 0 tcp 1.1.11.1
                                         !
                      interface Loopback0
      ip address 1.1.12.1 255.255.255.0 
                                         !
                        interface Serial0
       ip address 1.1.4.1 255.255.255.0 
                           no fair-queue 
                        clockrate 500000 
                                         !
                        interface Serial1
       ip address 1.1.3.2 255.255.255.0 
                        clockrate 500000 
                                        !
                     interface TokenRing0
                           no ip address 
                                shutdown 
                           ring-speed 16 
                                         !
                          router ospf 100
   network 1.0.0.0 0.255.255.255 area 0 
                                         !
```
#### D3F

!

```
:Current configuration
                                         !
                              version 11.1
                service udp-small-servers
                service tcp-small-servers
                                         !
                              hostname d3f
                                         !
                                         !
               source-bridge ring-group 2
 dlsw local-peer peer-id 1.1.10.1 group 1
                            promiscuous 
          dlsw remote-peer 0 tcp 1.1.11.1
dlsw peer-on-demand-defaults inactivity 1
                                          !
                       interface Loopback0
       ip address 1.1.10.1 255.255.255.0 
                                         !
                         interface Serial0
        ip address 1.1.2.1 255.255.255.0 
                            no fair-queue 
                                        !!
                     interface TokenRing0
        ip address 1.1.1.1 255.255.255.0 
                            ring-speed 16 
                     source-bridge 1 1 2
```
source-bridge spanning ! router ospf 100 network 1.0.0.0 0.255.255.255 area 0

#### D3A

```
:Current configuration
                                          !
                              version 11.1
                service udp-small-servers
                service tcp-small-servers
                                          !
                              hostname d3a
                                          !
                                          !
               source-bridge ring-group 2
 dlsw local-peer peer-id 1.1.13.1 group 2
                            promiscuous 
          dlsw remote-peer 0 tcp 1.1.12.1
dlsw peer-on-demand-defaults inactivity 1
                                          !
                       interface Loopback0
       ip address 1.1.13.1 255.255.255.0 
                                         !
                         interface Serial0
        ip address 1.1.4.2 255.255.255.0 
                                         !
                     interface TokenRing0
        ip address 1.1.5.1 255.255.255.0 
                           ring-speed 16 
                     source-bridge 3 1 2 
                  source-bridge spanning 
                                          !
                           router ospf 100
   network 1.0.0.0 0.255.255.255 area 0 
                                          !
```
الجزء الأول من تكوين نظائر الحدود هو إنشاء نظائر مختلطة. يقبل النظراء المختلطة الاتصالات من أي موجه DLSw يحاولون فتح نظير باستخدام هذا الموجه. على سبيل المثال، في المخطط السابق، تريد أن يفتح A3D نظير باستخدام F3D. إذا لم يكن هناك أي نظائر حدود، فأنت بحاجة إلى إعداد نظائر ثابتة في الشبكة. يعمل هذا بشكل جيد، ولكن عندما يكون لديك مئات المواقع وتستخدم الأقران الثابتين عندما يحتاج الموجه إلى العثور على محطة عن بعد، فإن الموجه يجب أن يرسل إطار CUR لكل نظير. وهذا يمكن ان يسبب الكثير من النفقات العامة.

من ناحية أخرى، عند إستخدام نظائر الحدود، يحتاج الموجه البعيد إلى إرسال طلب واحد فقط إلى نظير الحدود. ثم يتم نشر هذا الطلب عبر المجموعات، ويقوم الموجه عن بعد بفتح نظير مع الموجه عن بعد الآخر لبدء دائرة وإنشاء اتصال. يتم شرح هذه العملية في هذا المخطط:

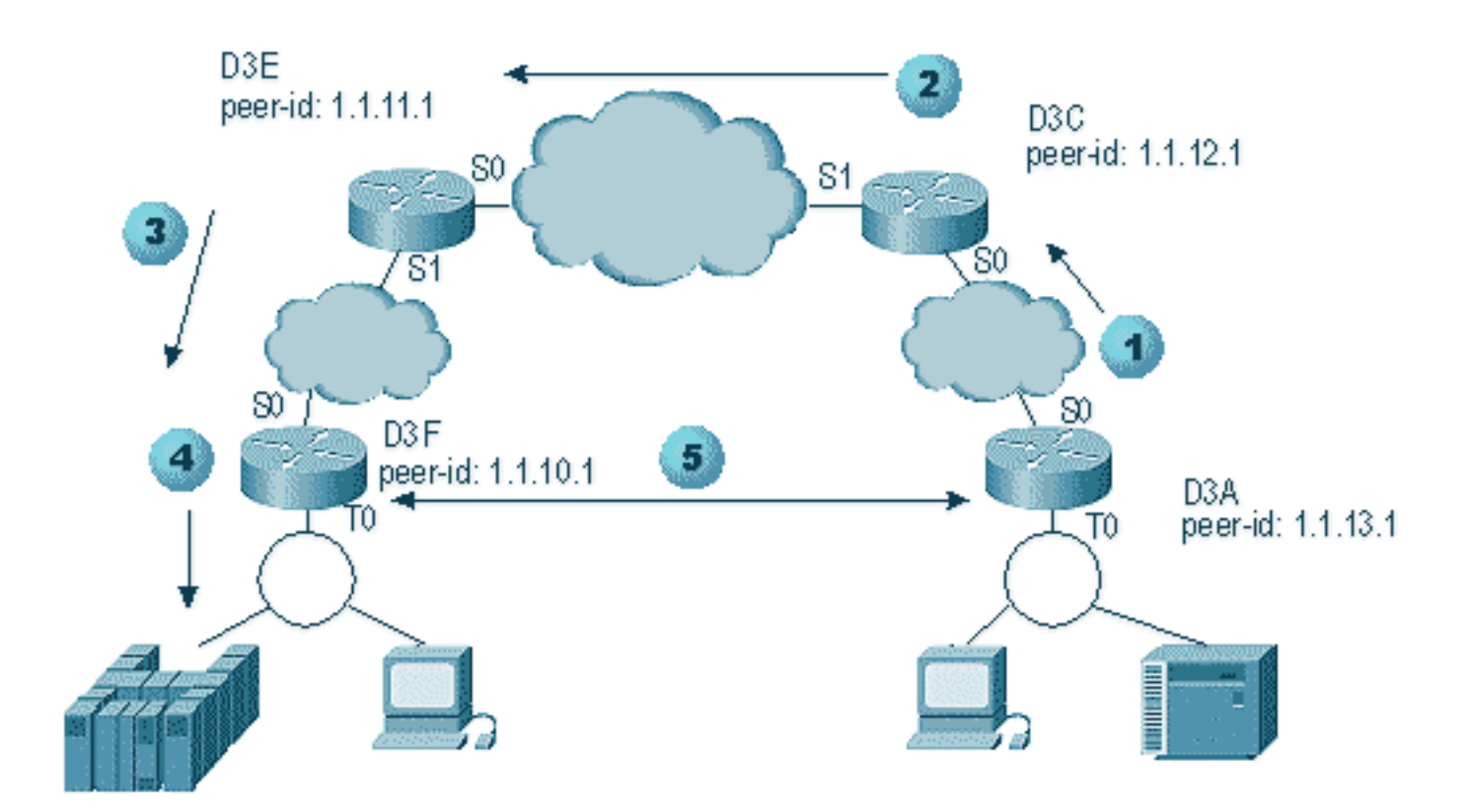

- .1 عندما يستلم A3D المستكشف، هو يرسل بث إلى C3D .C3D هو نظير الحدود المرتبط به A3D.
- عندما يستلم C3D إطار CUR، فإنه يرسل إطار CUR إلى كل الأقران في المجموعة. يرسل C3D أيضا إطار .2 إختبار إلى أي واجهات محلية تم تكوينها للقيام بذلك، ويرسل إطار CUR إلى أقران الحدود في المجموعة الأخرى.
	- يتلقى E3D ال CUR من C3D في مجموعة أخرى. ثم يفعل E3D الشيء نفسه بإرسال CUR إلى جميع .3 الأقران في المجموعة وأي واجهات محلية.
- يستلم F3D إطار CUR ويرسل إستفتاء إختبار إلى الواجهة المحلية. إذا كان F3D يحتوي على نظير يشير إلى .4 موجه آخر، فإنه لا يمكنه صدى إطار CUR إلى موجه آخر.
	- .5 عندما يستلم F3D ردا لمحطة النهاية، فإنه يرجع إطار Icanreach إلى E3D.
	- .6 E3D يرسلها إلى C3D، الذي يعيد توجيهها إلى A3D. يرسل A3D إستجابة إختبار إلى الجهاز.
	- عندما تبدأ محطة النهاية دائرة DLSw، مع XID ل SNA و SAME ل NetBIOS، يبدأ A3D اتصال نظير ب .7 F3D ويبدأ الجلسة.
		- هذا هو تصحيح الأخطاء من كل من C3D و A3D أثناء هذه العملية:

#d3a DLSW Received-ctlQ : CLSI Msg : **TEST\_STN.Ind** dlen: 40 CSM: Received CLSI Msg : TEST\_STN.Ind dlen: 40 from TokenRing0 CSM: smac c001.68ff.0000, dmac 4000.0000.0001, ssap 4 , dsap 0 (DLSw: sending bcast to BP peer 1.1.12.1(2065

يتم رؤية إطار الاختبار الذي يأتي إلى الموجه. بعد ذلك، يقوم الموجه بإنشاء إطار CUR إلى C3D. يعرض نشاط C3D هذا الإخراج:

> DLSw: **Pak from peer 1.1.13.1**(2065) with op **DLX\_MEMBER\_TO\_BP** (DLSw: recv\_member\_to\_border() from peer 1.1.13.1(2065 DLSw: **passing pak to core** originally from 1.1.13.1 in group 2 (DLSWC-3-RECVSSP: SSP OP = 3( CUR ) -explorer from peer 1.1.13.1(2065% DLSw: **Pak from peer 1.1.11.1**(2065) with op DLX\_RELAY\_RSP DLSW: **relaying pak to member 1.1.13.1** in group 2

عندما يستلم C3D الربط من A3D، هو يرسل الربط إلى المركز. في وقت لاحق، تشاهد الاستجابة من النظير البعيد الذي يتم إعادة إرساله إلى A3D. ثم يبدأ A3D الاتصال (النظير عند الطلب) مع النظير البعيد F3D في تصحيح الأخطاء هذا:

> DLSw: **Pak from peer 1.1.12.1**(2065) with op DLX\_RELAY\_RSP DLSW: creating a **peer-on-demand** for 1.1.10.1 DLSw: passing pak to core originally from 1.1.10.1 in group 1 (DLSWC-3-RECVSSP: SSP OP = 4( ICR ) -explorer from peer 1.1.10.1(2065% DISP Sent : CLSI Msg : TEST\_STN.Rsp dlen: 44 DLSW Received-ctlQ : CLSI Msg : ID\_STN.Ind dlen: 54 CSM: Received CLSI Msg : ID\_STN.Ind dlen: 54 from TokenRing0 CSM: smac c001.68ff.0000, dmac 4000.0000.0001, ssap 4 , dsap 4 DLSw: new\_ckt\_from\_clsi(): TokenRing0 4001.68ff.0000:4->4000.0000.0001:4 (DLSw: action\_a() attempting to connect peer 1.1.10.1(2065 (DLSw: action\_a(): Write pipe opened for peer 1.1.10.1(2065 DLSw: peer 1.1.10.1(2065), old state DISCONN, new state WAIT\_RD DLSw: passive open 1.1.10.1(11003) -> 2065 (DLSw: action\_c(): for peer 1.1.10.1(2065 DLSw: peer 1.1.10.1(2065), old state WAIT RD, new state CAP EXG (DLSw: CapExId Msg sent to peer 1.1.10.1(2065 (DLSw: Recv CapExId Msg from peer 1.1.10.1(2065 (DLSw: Pos CapExResp sent to peer 1.1.10.1(2065 (DLSw: action\_e(): for peer 1.1.10.1(2065 (DLSw: Recv CapExPosRsp Msg from peer 1.1.10.1(2065 (DLSw: action\_e(): for peer 1.1.10.1(2065 DLSw: peer 1.1.10.1(2065), old state CAP\_EXG, new state CONNECT (DLSw: peer\_act\_on\_capabilities() for peer 1.1.10.1(2065 (DLSw: action\_f(): for peer 1.1.10.1(2065 (DLSw: closing read pipe tcp connection for peer 1.1.10.1(2065 DLSw: new\_ckt\_from\_clsi(): TokenRing0 4001.68ff.0000:4->4000.0000.0001:4 DLSw: START-FSM (1474380): event:DLC-Id state:DISCONNECTED ()DLSw: core: dlsw\_action\_a DISP Sent : CLSI Msg : REQ\_OPNSTN.Req dlen: 106 DLSw: END-FSM (1474380): state:DISCONNECTED->LOCAL\_RESOLVE

بعد أن يستقبل الموجه الحزمة المرسلة من نظير الحدود، فإنه يفتح نظير حسب الطلب مع النظير البعيد F3D 1.1.10.1))، ويبدأ تشغيل الدائرة.

### <span id="page-25-0"></span>تصحيح

تتمثل الخطوة الأولى في أي شبكة DLSw في تنشئة النظراء. بدون النظراء، لا يوجد تبادل للبيانات. يتم شرح معظم تفاصيل ما يحدث بين نظراء DLSw في 1795 RFC.

ملاحظة: إذا كنت تتحدث إلى أجهزة غير تابعة لشركة Cisco عبر DLSw، فاستخدم DLSw. ومع ذلك، بين موجهات .+DLSw أستخدم ،Cisco

هذا الإخراج من إصدار **نظائر debug dlsW** وتربية النظراء بين موجهات Cisco:

DLSw: passive open 5.5.5.1(11010) -> 2065 (DLSw: action  $b()$ : opening write pipe for peer 5.5.5.1(2065) DLSw: peer 5.5.5.1(2065), old state **DISCONN**, new state **CAP\_EXG** (DLSw: **CapExId** Msg sent to peer 5.5.5.1(2065 (DLSw: Recv **CapExId** Msg from peer 5.5.5.1(2065

(DLSw: Pos **CapExResp** sent to peer 5.5.5.1(2065 (DLSw: action\_e(): for peer 5.5.5.1(2065 (DLSw: Recv **CapExPosRsp** Msg from peer 5.5.5.1(2065 (DLSw: action\_e(): for peer 5.5.5.1(2065 shSw: peer 5.5.5.1(2065), old state **CAP\_EXG**, new state **CONNECT** (DLSw: **peer\_act\_on\_capabilities**() for peer 5.5.5.1(2065 (DLSw: action\_f(): for peer 5.5.5.1(2065 (DLSw: closing read pipe tcp connection for peer 5.5.5.1(2065

يعرض هذا الإخراج الموجه الذي يقوم بتشغيل النظير وفتح جلسة عمل TCP مع الموجه الآخر. ثم يبدأ في تبادل القدرات. وبعد التبادل الإيجابي للقدرات، يتم توصيل النظير. على النقيض من RSRB، لا يقوم DLSw بنقل النظير إلى حالة الإغلاق عندما لا يوجد نشاط، مثل حركة المرور. فهم يظلون على اتصال دائم بالآخرين. إذا تم قطع اتصال النظراء، قم بإصدار نظير تصحيح الأخطاء DLSw لتحديد سبب عدم قدرتهم على الفتح.

عند أستكشاف أخطاء الجلسة وإصلاحها، قم بإصدار تصحيح أخطاء DLSw الأساسية لمراقبة فشل الجلسة والتحقق من ظهور الدائرة.

هذا هو تدفق وحدة التحكم في الاتصالات طراز 3174 إلى المضيف عبر DLSw:+

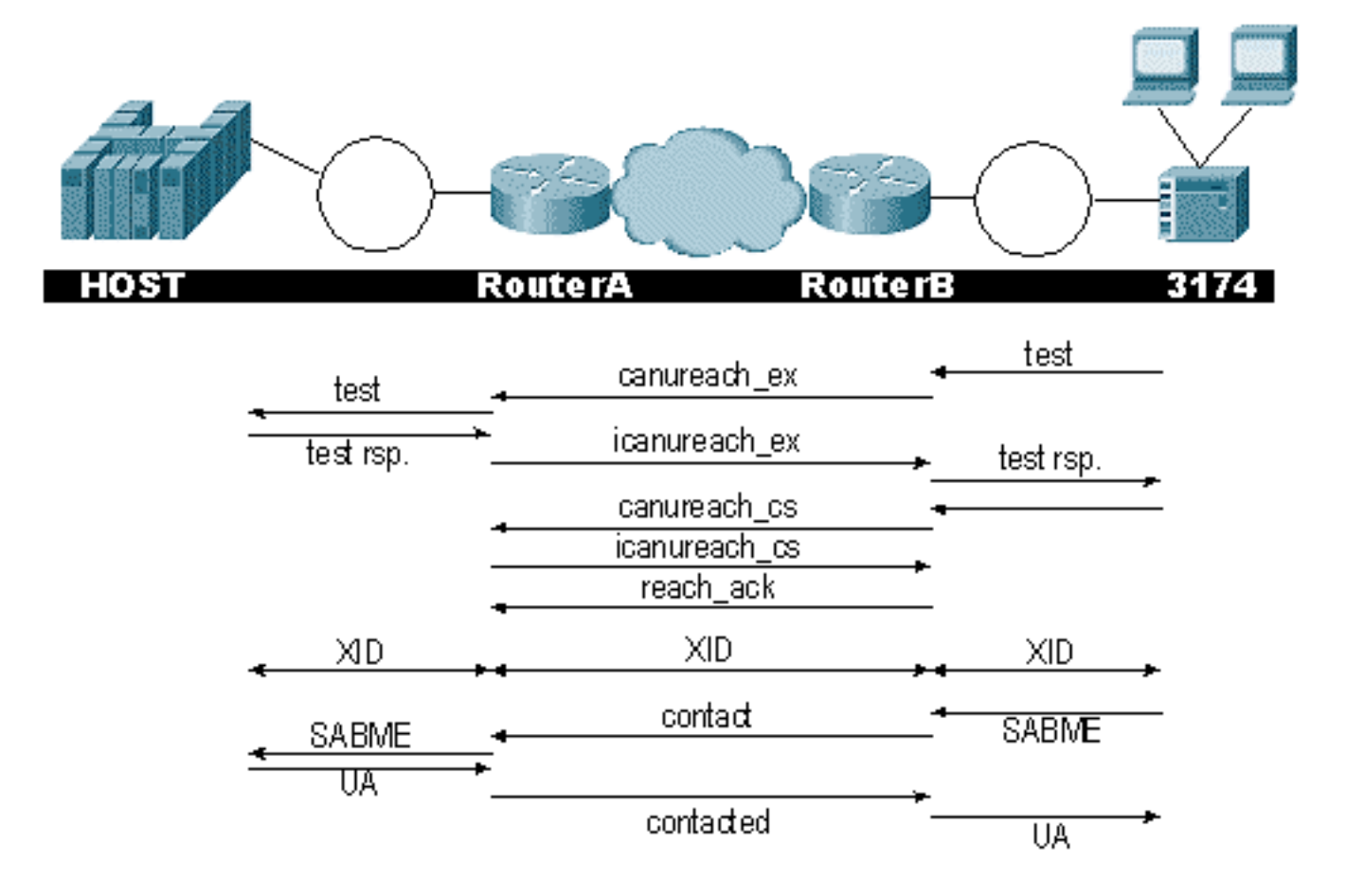

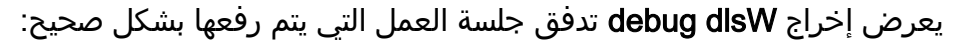

ibu-7206#**debug dlsw** DLSw reachability debugging is on at event level for all protocol traffic DLSw peer debugging is on DLSw local circuit debugging is on DLSw core message debugging is on DLSw core state debugging is on DLSw core flow control debugging is on DLSw core xid debugging is on

ibu-7206# DLSW Received-ctlQ : CLSI Msg : UDATA\_STN.Ind dlen: 208 CSM: Received CLSI Msg : UDATA\_STN.Ind dlen: 208 from TokenRing3/0 CSM: smac 8800.5a49.1e38, dmac c000.0000.0080, ssap F0, dsap F0 CSM: Received frame type NETBIOS DATAGRAM from 0800.5a49.1e38, To3/0 (DLSw: peer\_put\_bcast() to non-grouped peer 5.5.5.1(2065 ((DLSw: Keepalive Request sent to peer 5.5.5.1(2065 (DLSw: Keepalive Response from peer 5.5.5.1(2065 DLSW Received-ctlQ : CLSI Msg : TEST\_STN.Ind dlen: 41 CSM: Received CLSI Msg : **TEST\_STN.Ind** dlen: 41 from TokenRing3/0 CSM: smac c001.68ff.0001, dmac 4000.0000.0001, ssap 4 , dsap 0

لاحظت الاختبار إطار قادم من الشبكة المحلية (LAN) (محليا) من المحطة 0001.68ff.0001 إلى عنوان MAC الخاص ب .4000.000.001 كل .IND يشير إلى أن ربط قادم من الشبكة المحلية. عندما يرسل الموجه حزمة إلى الشبكة المحلية، أنت ترى .RSP.

> (DLSw: peer\_put\_bcast() to non-grouped peer 5.5.5.1(2065 (DLSWC-3-RECVSSP: SSP OP = 4( ICR ) -explorer from peer 5.5.5.1(2065% DISP Sent : CLSI Msg : TEST\_STN.Rsp dlen: 44

الان يمكنك مشاهدة البث المرسل إلى النظير البعيد ورد إستجابة معدل الخلايا الأولي (ICR). وهذا يعني أن الموجه البعيد حدد المحطة على أنها قابلة للوصول. RSP.STN\_TEST هو الموجه الذي يرسل إستجابة إختبار إلى المحطة.

DLSW Received-ctlQ : CLSI Msg : **ID\_STN.Ind** dlen: 54 CSM: Received CLSI Msg : **ID\_STN.Ind** dlen: 54 from TokenRing3/0 CSM: smac c001.68ff.0001, dmac 4000.0000.0001, ssap 4 , dsap 4 بعد أن تتلقى المحطة إستجابة الاختبار، فإنها ترسل أول XID. ويمكنك ملاحظة ذلك باستخدام IND.STN\_IS. الآن يجب أن يتمسك الموجه بهذا الإطار مؤقتا حتى يتم مسح بعض التفاصيل بين موجهات DLSw.

> DLSw: new\_ckt\_from\_clsi(): TokenRing3/0 4001.68ff.0001:4->4000.0000.0001:4 DLSw: START-FSM (1622182940): event:DLC-Id state:**DISCONNECTED** ()DLSw: core: dlsw\_action\_a DISP Sent : CLSI Msg : **REQ\_OPNSTN.Req** dlen: 108 DLSw: END-FSM (1622182940): state:DISCONNECTED->**LOCAL\_RESOLVE** DLSW Received-ctlQ : CLSI Msg : **REQ\_OPNSTN.Cfm** CLS\_OK dlen: 108 DLSw: START-FSM (1622182940): event:DLC-ReqOpnStn.Cnf state:**LOCAL\_RESOLVE** ()DLSw: core: dlsw\_action\_b CORE: Setting lf size to 30 DLSWC-3-SENDSSP: SSP OP = 3(**CUR**) to peer 5.5.5.1(2065) success% DLSw: END-FSM (1622182940): state:LOCAL\_RESOLVE->CKT\_START (DLSWC-3-RECVSSP: SSP OP = 4(**ICR**) from peer 5.5.5.1(2065% DLSw: 1622182940 recv FCI 0 - s:0 so:0 r:0 ro:0 DLSw: recv RWO DLSw: START-FSM (1622182940): event:WAN-ICR state:CKT\_START ()DLSw: core: dlsw\_action\_e DLSw: sent RWO DLSw: 1622182940 sent FCI 80 on **ACK** - s:20 so:1 r:20 ro:1 DLSWC-3-SENDSSP: SSP OP = 5(**ACK**) to peer 5.5.5.1(2065) success% DLSw: END-FSM (1622182940): state:CKT\_START->**CKT\_ESTABLISHED**

هنا يمكنك ملاحظة التدفق الداخلي ل DLSw بين النظامين. هذه الحزم عادي لكل جلسة بدء. تتمثل المرحلة الأولى

في الانتقال من حالة قطع الاتصال إلى حالة تأسيس CKT\_CKT. يرسل كلا مسحاج تخديد إطار CUR للدائرة نفسها. يسمى هذا يمكن أن تصل إلى إعداد الدائرة (CURCS(. عندما يستلم النظير الذي يبدأ إطار CURCS إطار ICRCS، فإنه يرسل إقرار وينتقل إلى حالة تأسيس دائرة. الآن، كلا موجهات DLSw جاهزة لمعالجة XID.

```
DLSw: START-FSM (1622182940): event:DLC-Id state:CKT_ESTABLISHED
                                       ()DLSw: core: dlsw_action_f
                                DLSw: 1622182940 sent FCA on XID
 DLSWC-3-SENDSSP: SSP OP = 7(XID) to peer 5.5.5.1(2065) success%
DLSw: END-FSM (1622182940): state:CKT_ESTABLISHED->CKT_ESTABLISHED
```

```
تلقى الموجه XID بعد إرسال إستجابة الاختبار إلى المحطة. يحفظ هذا XID لوهلة، ثم يبث إلى النظير عبر الدائرة.
    هذا يعني أنك ترسل حزم إلى/من النظير مع وضع علامة على معرف الدائرة إليهم. وبهذه الطريقة، تفهم DLSw
النشاط بين المحطتين. تذكر أن DLSw ينهي التحكم في الارتباط المنطقي، النوع 2 (2LLC(، جلسة في كل جانب من
                                                                                                 السحابة.
```
(DLSWC-3-RECVSSP: SSP OP = 7(XID) from peer 5.5.5.1(2065% DLSw: 1622182940 recv FCA on XID - s:20 so:0 r:20 ro:0 DLSw: START-FSM (1622182940): event:**WAN-XID** state:CKT\_ESTABLISHED ()DLSw: core: dlsw\_action\_g DISP Sent : CLSI Msg : **ID.Rsp** dlen: 12 DLSw: END-FSM (1622182940): state:CKT\_ESTABLISHED->CKT\_ESTABLISHED

DLSW Received-ctlQ : CLSI Msg : **ID.Ind** dlen: 39 DLSw: START-FSM (1622182940): event:DLC-Id state:CKT\_ESTABLISHED ()DLSw: core: dlsw\_action\_f DLSWC-3-SENDSSP: SSP OP = 7(**XID**) to peer 5.5.5.1(2065) success% DLSw: END-FSM (1622182940): state:CKT\_ESTABLISHED->CKT\_ESTABLISHED

لقد لاحظت أولا إستجابة لمعرف XID الأول الذي تم إرساله من قبل. في RSP.ID، ترى أن XID تم إرساله إلى المحطة، والتي إستجابت لها المحطة بمعرف. هذا XID آخر تم إرساله عبر نظير DLSw.

(DLSWC-3-RECVSSP: SSP OP = 8(**CONQ**) from peer 5.5.5.1(2065% DLSw: START-FSM (1622182940): event:WAN-CONQ state:CKT\_ESTABLISHED يظهر هذا الجزء أن المحطة على الجانب الآخر إستجابت ب CONQ (SAME (إلى XID. تم إنهاء تفاوض XID والموجه جاهز لبدء جلسة العمل.

> ()DLSw: core: dlsw\_action\_i DISP Sent : CLSI Msg : **CONNECT.Req** dlen: 16 بعد ذلك، يرسل الموجه الموجه الموجه SAME إلى المحطة في Connect.req.

> DLSw: END-FSM (1622182940): state:CKT\_ESTABLISHED->CONTACT\_PENDING

DLSW Received-ctlQ : CLSI Msg : CONNECT.Cfm CLS\_OK dlen: 8 DLSw: START-FSM (1622182940): event:DLC-Connect.Cnf state:CONTACT\_PENDING ()DLSw: core: dlsw\_action\_j DLSWC-3-SENDSSP: SSP OP = 9( CONR ) to peer 5.5.5.1(2065) success% DISP Sent : CLSI Msg : FLOW.Req dlen: 0 DLSw: END-FSM (1622182940): state:CONTACT\_PENDING->CONNECTED

ثم تتلقى الإقرار غير المرقم (UA) من المحطة، والذي يظهر في رسالة Connect.cfm. ويتم إرسال هذا الأمر إلى

(DLSWC-3-RECVSSP: SSP OP = 10(INFO) from peer 5.5.5.1(2065% DLSw: 1622182940 decr r - s:20 so:0 r:19 ro:0 DLSw: START-FSM (1622182940): event:WAN-INFO state:CONNECTED ()DLSw: core: dlsw\_action\_m DISP Sent : CLSI Msg : **DATA.Req** dlen: 34 DLSw: END-FSM (1622182940): state:CONNECTED->CONNECTED DLSw: 1622182940 decr s - s:19 so:0 r:19 ro:0 DLSW Received-disp : CLSI Msg : **DATA.Ind** dlen: 35 DLSw: sent RWO DLSw: 1622182940 sent FCI 80 on INFO - s:19 so:0 r:39 ro:1 DLSWC-3-SENDSSP: SSP OP = 10(INFO) to peer 5.5.5.1(2065) success% (DLSWC-3-RECVSSP: SSP OP = 10(INFO) from peer 5.5.5.1(2065% DLSw: 1622182940 decr r - s:19 so:0 r:38 ro:1 DLSw: 1622182940 recv FCA on INFO - s:19 so:0 r:38 ro:0 DLSw: 1622182940 recv FCI 0 - s:19 so:0 r:38 ro:0 DLSw: recv RWO DLSw: START-FSM (1622182940): event:WAN-INFO state:CONNECTED ()DLSw: core: dlsw\_action\_m DISP Sent : CLSI Msg : DATA.Req dlen: 28 DLSw: END-FSM (1622182940): state:CONNECTED->CONNECTED

يشير Req.DATA إلى أن الموجه قام بإرسال إطار I. يشير IND.Data إلى أن الموجه استلم إطار I. يمكنك إستخدام هذه المعلومات لتحديد تدفق الحزم عبر موجهات DLSw.

DLSW Received-ctlQ : CLSI Msg : DISCONNECT.Ind dlen: 8 DLSw: START-FSM (1622182940): event:DLC-Disc.Ind state:CONNECTED يحتوي هذا الجزء على IND.DISCONNECT. يشير .ind إلى الحزمة الواردة من الشبكة المحلية. في هذه الحالة، ترسل المحطة قطعا، مما يؤدي إلى بدء الموجه في قطع الدائرة.

()DLSw: core: dlsw\_action\_n DLSWC-3-SENDSSP: SSP OP = 14( **HLTQ** ) to peer 5.5.5.1(2065) success% DLSw: END-FSM (1622182940): state:CONNECTED->DISC\_PENDING (DLSWC-3-RECVSSP: SSP OP = 15( **HLTR** ) from peer 5.5.5.1(2065% DLSw: START-FSM (1622182940): event:WAN-HLTR state:DISC\_PENDING بعد أن يستقبل الموجه قطع الاتصال، يرسل توقف إلى النظير البعيد وينتظر الاستجابة. وكل ما تبقى هو إرسال UA إلى المحطة وإغلاق الدائرة، كما هو موضح في تصحيح الأخطاء التالي مع RSP.DISCONNECT:

> ()DLSw: core: dlsw\_action\_q DISP Sent : CLSI Msg : **DISCONNECT.Rsp** dlen: 4 DISP Sent : CLSI Msg : **CLOSE\_STN.Req** dlen: 4 DLSw: END-FSM (1622182940): state:DISC\_PENDING->CLOSE\_PEND DLSW Received-ctlQ : CLSI Msg : **CLOSE\_STN.Cfm** CLS\_OK dlen: 8 DLSw: START-FSM (1622182940): event:DLC-CloseStn.Cnf state:CLOSE\_PEND ()DLSw: core: dlsw\_action\_y DLSw: **1622182940 to dead queue** DLSw: END-FSM (1622182940): state:CLOSE\_PEND->DISCONNECTED

آخر ما يقوم به DLSw هو وضع الدائرة في قائمة الانتظار. ومن هناك، تنظف المؤشرات وتستعد لدائرة جديدة.

### <span id="page-30-0"></span>جلسات NetBIOS

تتعامل DLSw مع جلسات NetBIOS بشكل مختلف، ولكن تصحيح الأخطاء متشابهة جدا.

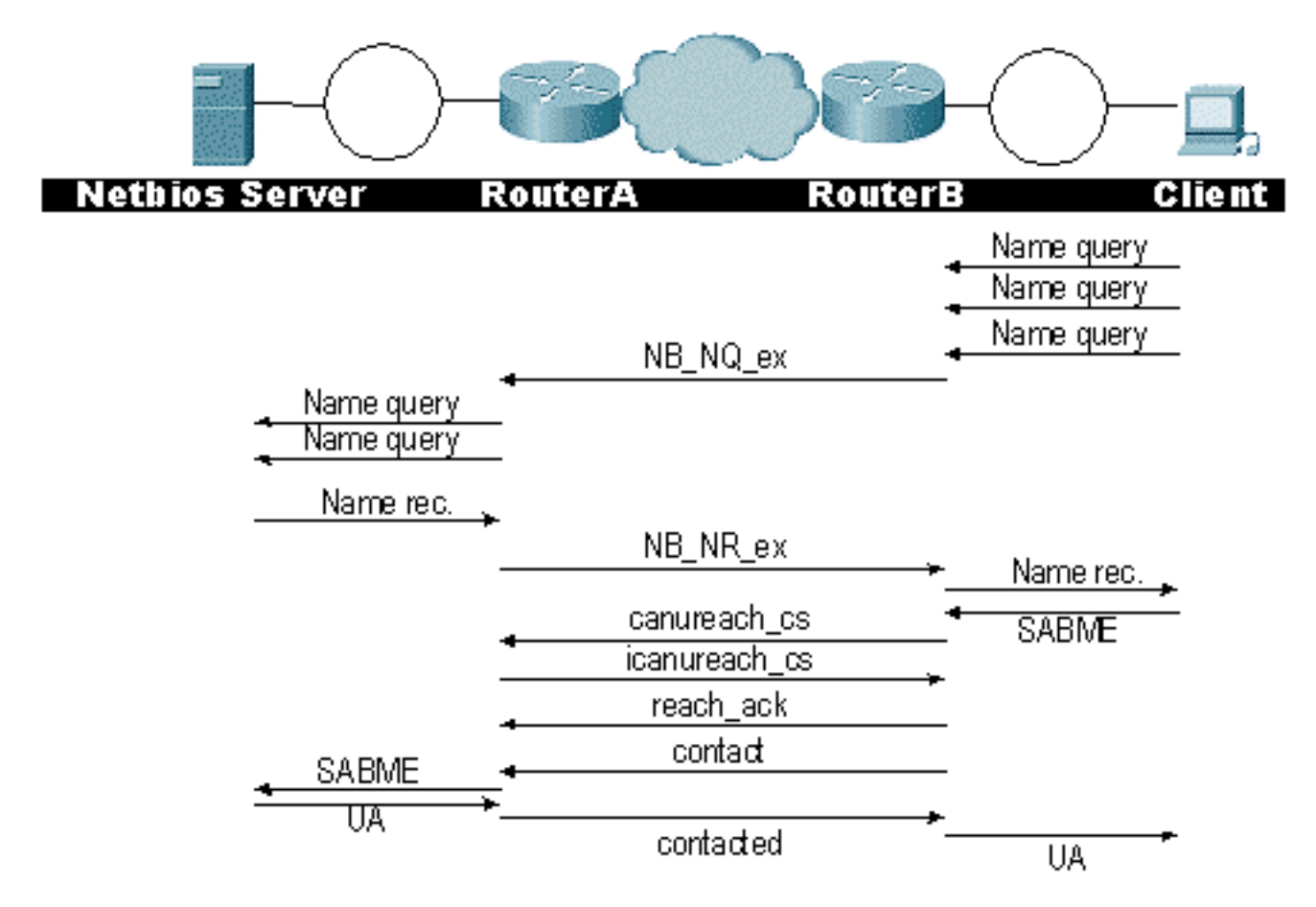

ملاحظة: تذكر أن معرفات المنتج (XID (لا تتدفق لمحطات NetBIOS وأن موجهات DLSw تتبادل إطارات معالج محول نظام استعلام اسم SSP (NetBIOS (واسم NetBIOS الذي تم التعرف عليه. هذا هو الفرق الرئيسي.

## <span id="page-30-1"></span>معلومات ذات صلة

- [أستكشاف أخطاء DLSw وإصلاحها](//www.cisco.com/warp/customer/697/dlswts1.html?referring_site=bodynav)
	- [تقنيات IBM](//www.cisco.com/en/US/tech/tk331/tsd_technology_support_category_home.html?referring_site=bodynav)
- [الدعم التقني والمستندات Systems Cisco](//www.cisco.com/cisco/web/support/index.html?referring_site=bodynav)

ةمجرتلا هذه لوح

ةي الآلال تاين تان تان تان ان الماساب دنت الأمانية عام الثانية التالية تم ملابات أولان أعيمته من معت $\cup$  معدد عامل من من ميدة تاريما $\cup$ والم ميدين في عيمرية أن على مي امك ققيقا الأفال المعان المعالم في الأقال في الأفاق التي توكير المالم الما Cisco يلخت .فرتحم مجرتم اهمدقي يتلا ةيفارتحالا ةمجرتلا عم لاحلا وه ىل| اًمئاد عوجرلاب يصوُتو تامجرتلl مذه ققد نع امتيلوئسم Systems ارامستناه انالانهاني إنهاني للسابلة طربة متوقيا.